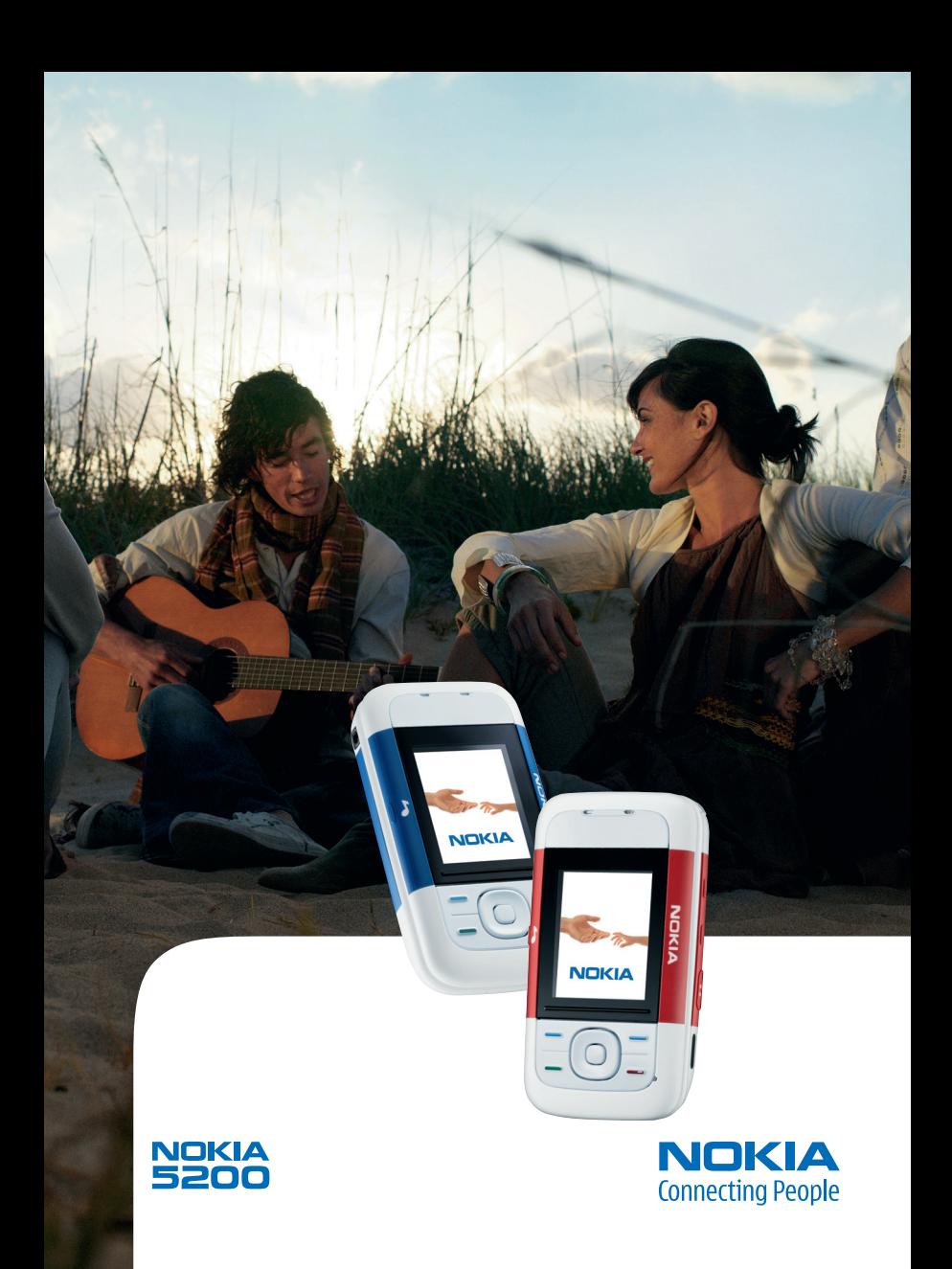

#### DECLARACIÓN DE CONFORMIDAD

Por medio de la presente, NOKIA CORPORATION, declara que el RM-174 cumple con los requisitos esenciales y cualesquiera otras disposiciones aplicables o exigibles de la Directiva 1999/5/CE.

Existe una copia de la Declaración de conformidad disponible en la dirección http://www.nokia.com/phones/declaration\_of\_conformity/.

# $C<sub>60434</sub>$

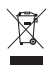

El contenedor con ruedas tachado significa que, en la Unión Europea, el producto debe ser objeto de recogida por separado al finalizar su ciclo de vida. Esta indicación es válida para el dispositivo, así como para cualquier equipamiento marcado con este símbolo. No arroje estos productos en los vertederos municipales sin clasificar. Si desea obtener más información, consulte la declaración ecológica del producto o la información específica del país en www.nokia.com.

Copyright © 2006 Nokia. Reservados todos los derechos.

Queda prohibida la reproducción, transferencia, distribución o almacenamiento de todo o parte del contenido de este documento bajo cualquier forma sin el consentimiento previo y por escrito de Nokia.

Nokia, Visual Radio, Nokia Connecting People, Xpress-on, XpressPrint y Pop-Port son marcas comerciales o registradas de Nokia Corporation. El resto de los productos y nombres de compañías aquí mencionados pueden ser marcas comerciales o registradas de sus respectivos propietarios.

Nokia tune es una melodía registrada por Nokia Corporation.

US Patent No 5818437 and other pending patents. T9 text input software Copyright © 1997-2006. Tegic Communications, Inc. All rights reserved.

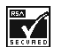

Includes RSA BSAFE cryptographic or security protocol software from RSA Security.

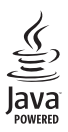

Java is a trademark of Sun Microsystems, Inc.

This product is licensed under the MPEG-4 Visual Patent Portfolio License (i) for personal and noncommercial use in connection with information which has been encoded in compliance with the MPEG-4 Visual Standard by a consumer engaged in a personal and noncommercial activity and (ii) for use in connection with MPEG-4 video provided by a licensed video provider. No license is granted or shall be implied for any other use. Additional information including that relating to promotional, internal and commercial uses may be obtained from MPEG LA, LLC. See <http://www.mpegla.com>.

Este producto está sujeto a la Licencia de la Cartera de Patentes del Estándar Visual MPEG-4 (i) para un uso no comercial y personal de la información codificada conforme al Estándar Visual MPEG-4 por un consumidor vinculado a actividades no comerciales y personales y (ii) para un uso conjunto con el vídeo MPEG-4 suministrado por un proveedor de soluciones de vídeo autorizado. No se otorga ni se considera implícita licencia alguna para cualquier otro uso. Si desea información adicional sobre usos comerciales, promocionales e internos, póngase en contacto con MPEG LA, LLC. Visite <http://www.mpegla.com>.

Nokia opera con una política de desarrollo continuo y se reserva el derecho a realizar modificaciones y mejoras en cualquiera de los productos descritos en este documento sin previo aviso.

Este dispositivo cumple la Directiva 2002/95/EC sobre las restricciones en cuanto al uso de determinadas sustancias peligrosas en los equipos eléctricos y electrónicos.

Nokia no se responsabilizará bajo ninguna circunstancia de la pérdida de datos o ingresos ni de ningún daño especial, incidental, consecuente o indirecto, independientemente de cuál sea su causa.

El contenido del presente documento se suministra tal cual. Salvo que así lo exija la ley aplicable, no se ofrece ningún tipo de garantía, expresa o implícita, incluida, pero sin limitarse a, la garantía implícita de comerciabilidad y adecuación a un fin particular con respecto a la exactitud, fiabilidad y contenido de este documento. Nokia se reserva el derecho de modificar o retirar este documento en cualquier momento sin previo aviso.

La disponibilidad de productos concretos puede variar de una región a otra. Consulte con su distribuidor Nokia más cercano.

Este producto puede contener componentes, tecnología o software con arreglo a las normativas y a la legislación de EE.UU. y de otros países. Se prohíben las desviaciones de las leyes.

9249750/1ª edición

# <span id="page-3-0"></span>**Contenido**

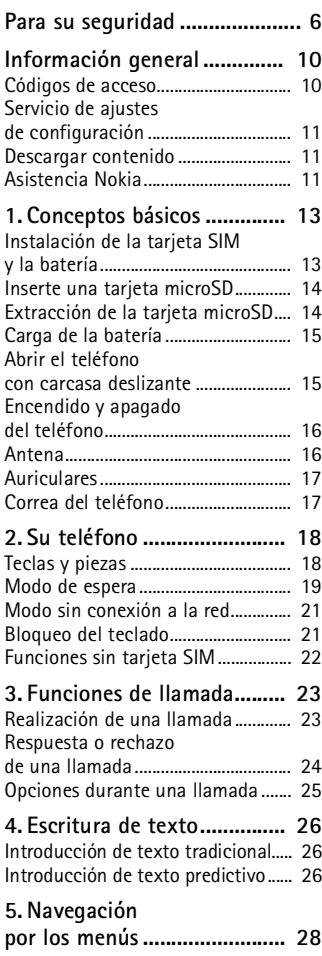

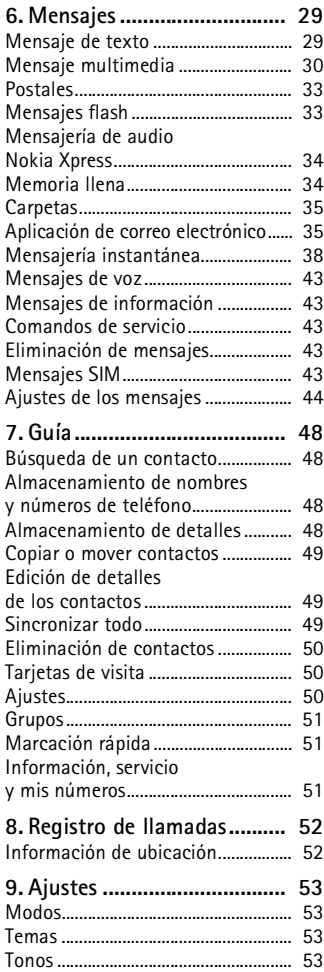

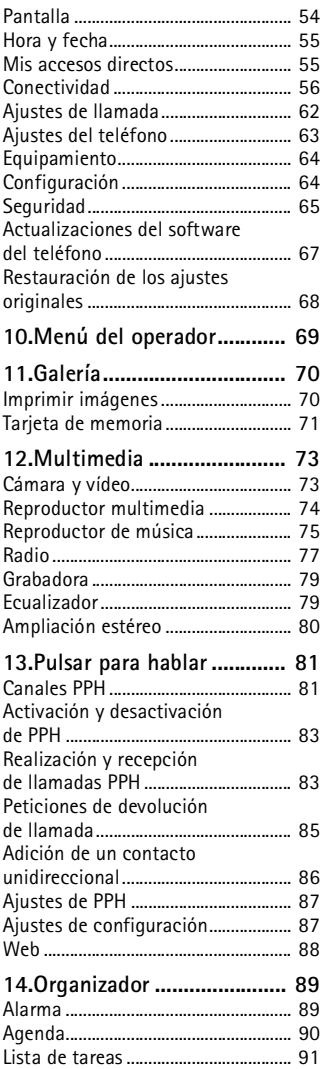

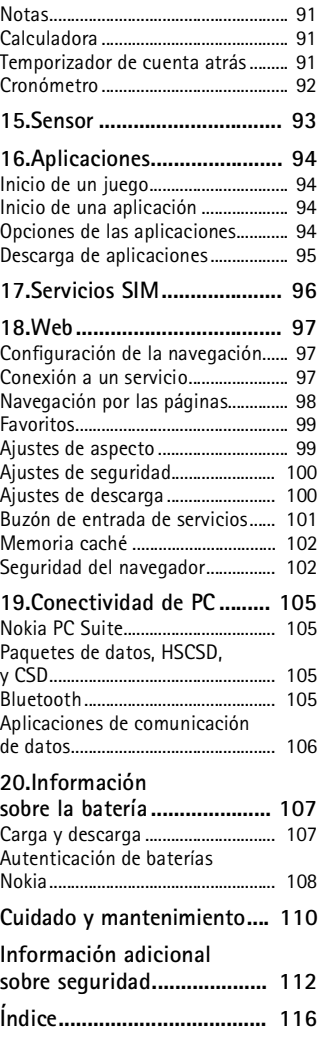

# <span id="page-5-0"></span>**Para su seguridad**

Lea estas sencillas instrucciones. No seguir las normas puede ser peligroso o ilegal. Lea la guía del usuario completa para más información.

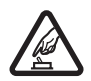

#### **ENCIENDA EL TELÉFONO SIN RIESGOS**

No encienda el teléfono donde el uso de teléfonos móviles esté prohibido o si puede causar interferencias o comportar algún peligro.

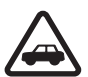

#### **LA PRECAUCIÓN EN CARRETERA ES LO PRINCIPAL**

Respete la legislación local. Tenga siempre las manos libres para maniobrar con el vehículo mientras conduce. Recuerde que la primera norma de conducción en carretera es la precaución.

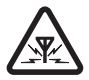

#### **INTERFERENCIAS**

Todos los teléfonos móviles pueden ser susceptibles a interferencias que podrían afectar a su rendimiento.

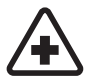

#### **APAGUE EL TELÉFONO EN LOS HOSPITALES**

Siga todas las restricciones existentes. Apague el teléfono cuando se encuentre cerca de un aparato médico.

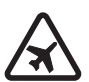

#### **APAGUE EL TELÉFONO EN LOS AVIONES**

Siga todas las restricciones existentes. El uso de dispositivos sin cables, como los teléfonos móviles, puede causar interferencias en los aviones.

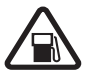

#### **APAGUE EL TELÉFONO EN LAS GASOLINERAS** No utilice el teléfono en gasolineras. No lo utilice cerca de combustible o de productos químicos.

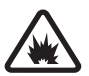

**APAGUE EL TELÉFONO CERCA DE MATERIALES EXPLOSIVOS** Siga todas las restricciones existentes. No utilice el teléfono en lugares donde se realicen explosiones.

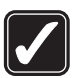

#### **UTILÍCELO RAZONABLEMENTE**

Utilice el teléfono sólo en la posición normal tal como se explica en la documentación del producto. No toque la antena si no es necesario.

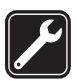

#### **SERVICIO TÉCNICO CUALIFICADO** El producto sólo debe instalarlo o repararlo el personal del servicio técnico cualificado.

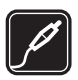

#### **EQUIPAMIENTO Y BATERÍAS**

Utilice únicamente equipamiento y baterías aprobados por el fabricante. No conecte productos que sean incompatibles.

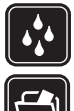

#### **RESISTENCIA AL AGUA** Su teléfono no es resistente al agua. Manténgalo seco.

#### **COPIAS DE SEGURIDAD**

Recuerde hacer copias de seguridad o llevar un registro por escrito de toda la información importante que guarda en el teléfono.

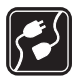

#### **CONEXIÓN CON OTROS DISPOSITIVOS**

Si desea conectarse con otro dispositivo, antes lea la guía del usuario correspondiente para conocer con detalle las instrucciones de seguridad. No conecte productos que sean incompatibles.

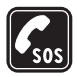

#### **LLAMADAS DE EMERGENCIA**

Asegúrese de que el teléfono está encendido y en servicio. Pulse la tecla de finalización de llamada tantas veces como sea preciso para borrar la pantalla y volver a la pantalla de inicio. Marque el número de emergencia y pulse la tecla de llamada. Indique su ubicación. No interrumpa la llamada hasta que se le dé permiso para hacerlo.

## ■ **Acerca del dispositivo**

El dispositivo inalámbrico descrito en esta guía está aprobado para su uso en las redes EGSM 900 y GSM 1800 y 1900. Póngase en contacto con su proveedor de servicios para obtener más información sobre redes.

Al utilizar las funciones en este dispositivo, siga todas las normativas locales y respete la privacidad y los derechos legítimos de las demás personas.

Al utilizar y captar imágenes o videoclips, respete la legislación, así como las costumbres locales, la privacidad y los derechos legítimos de las demás personas incluyendo las protecciones de copyright.

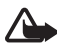

**Aviso:** Para utilizar las funciones de este dispositivo, salvo la alarma del reloj, debe estar encendido. No encienda el dispositivo donde el uso de dispositivos inalámbricos pueda causar interferencias o comportar algún peligro.

## ■ **Servicios de red**

Para utilizar el teléfono, debe tener contratados los servicios de un proveedor de servicios inalámbricos. Muchas de las funciones de este teléfono dependen de las funciones de la red inalámbrica para poder utilizarse. Estos servicios de red puede que no estén disponibles en todas las redes o que necesite llegar a algún acuerdo específico con su proveedor de servicios para poder utilizarlos. Es posible que el proveedor de servicios le facilite instrucciones adicionales sobre cómo utilizarlos

y le indique qué cargos son aplicables en cada caso. Algunas redes pueden tener ciertas limitaciones que afectan al modo en que puede utilizar los servicios de red. Por ejemplo, algunas redes tal vez no admitan todos los caracteres y servicios que dependan del idioma.

Es posible que el proveedor de servicios haya solicitado que determinadas funciones no estén habilitadas o activadas en su dispositivo. En ese caso, no aparecerán en el menú de su dispositivo. Puede que su dispositivo también se haya configurado de manera especial para su proveedor de red. Los cambios en la configuración pueden afectar a los nombres y orden de los menús y a los iconos. Póngase en contacto con su proveedor de servicios para obtener más información.

Este teléfono admite los protocolos WAP 2.0 (HTTP y SSL) que se ejecutan en los protocolos TCP/IP. Para poder utilizar algunas funciones de este dispositivo, como los mensajes multimedia (MMS), la navegación, la aplicación de correo electrónico, la mensajería instantánea, la sincronización remota o la descarga de contenido utilizando el navegador o los MMS, es preciso que la red admita estas tecnologías.

## ■ **Memoria compartida**

Las siguientes funciones de este dispositivo pueden compartir memoria: galería, guía, mensajes de texto, mensajes multimedia, mensajes instantáneos, correo electrónico, agenda, notas de tareas, juegos y aplicaciones Java™ y aplicaciones de notas. El uso de una o más de estas funciones puede reducir la memoria disponible para el resto de las funciones que comparten memoria. La memoria disponible puede agotarse por completo si, por ejemplo, se guardan muchas aplicaciones Java. Puede que el teléfono muestre un mensaje indicando que la memoria está llena si trata de utilizar una función que comparte memoria. En ese caso, borre parte de la información o entradas almacenadas en las funciones que comparten memoria antes de continuar. Algunas funciones, como los mensajes de texto, puede que tengan asignada de manera específica una determinada cantidad de memoria además de la memoria que comparten con otras funciones.

## ■ **Equipamiento**

#### **Algunas normas prácticas sobre los accesorios y el equipamiento**

- Mantenga todos los accesorios y el equipamiento fuera del alcance de los niños.
- Cuando desconecte el cable de alimentación de cualquier accesorio o equipamiento, sujete el enchufe y tire de éste, no del cable.
- Compruebe con regularidad que el equipamiento instalado en su vehículo esté bien montado y funcione correctamente.
- La instalación de equipamiento complejo para el coche sólo debe realizarla personal cualificado.

# <span id="page-9-0"></span>**Información general**

## <span id="page-9-1"></span>■ **Códigos de acceso**

### **Código de seguridad**

El código de seguridad (de 5 a 10 dígitos) contribuye a proteger el teléfono de usos no autorizados. El código preestablecido es 12345. Para cambiar el código y configurar el teléfono para que lo solicite, véase [Seguridad](#page-64-0) en la pág. [65.](#page-64-0)

### **Códigos PIN**

El número de identificación personal (PIN) y el número de identificación personal universal (UPIN) (de 4 a 8 dígitos) contribuyen a proteger su tarjeta SIM de un uso no autorizado. Véase [Seguridad](#page-64-0) en la pág. [65.](#page-64-0)

El código PIN2 (de 4 a 8 dígitos), incluido en algunas tarjetas SIM, es necesario para determinadas funciones.

El PIN del módulo es necesario para acceder a la información contenida en el módulo de seguridad. Véase [Módulo de seguridad](#page-101-2) en la pág. [102.](#page-101-2)

El PIN de firma es necesario para la firma digital. Véase [Firma digital](#page-102-0) en la pág. [103.](#page-102-0)

### **Códigos PUK**

La clave de desbloqueo personal (PUK) y la clave de desbloqueo personal universal (UPUK) (8 dígitos) son necesarias para cambiar códigos PIN y UPIN bloqueados, respectivamente. Para cambiar un código PIN2 bloqueado es necesario el código PUK2 (8 dígitos). Si no se han entregado los códigos con la tarjeta SIM, póngase en contacto con su proveedor de servicios local para solicitarlos.

### **Contraseña de restricciones**

La contraseña de restricciones (4 dígitos) es necesaria para utilizar el *Servicio de restricción de llamadas*. Véase [Seguridad](#page-64-0) en la pág. [65](#page-64-0).

## <span id="page-10-0"></span>■ **Servicio de ajustes de configuración**

Para usar algunos de los servicios de red, como los servicios de Internet móvil, MMS, mensajería de audio Nokia Xpress o la sincronización con un servidor de Internet remoto, el teléfono necesita los ajustes de configuración correctos. Para obtener más información sobre la disponibilidad, póngase en contacto con su operador de red, proveedor de servicios, distribuidor autorizado de Nokia más cercano, o visite el área de soporte de la página web de Nokia en www.nokia.com/support.

Cuando reciba los ajustes como mensaje de configuración y éstos no se guarden ni se activen automáticamente, *Ajustes de conf. recibidos* aparecerá en pantalla.

Para guardar los ajustes, seleccione **Mostrar** > **Guardar**. Si fuera necesario, introduzca el código PIN suministrado por el proveedor de servicios.

Para descartar los ajustes recibidos, seleccione **Salir** o **Mostrar** > **Descar.**.

## <span id="page-10-1"></span>■ **Descargar contenido**

Se puede descargar contenido nuevo (como temas) en el teléfono (servicio de red). Es posible que también pueda descargar actualizaciones del software del teléfono (servicio de red). Véase [Ajustes](#page-62-0)  [del teléfono](#page-62-0) en la pág. [63](#page-62-0), *Actualizaciones telefónicas*.

Consulte la disponibilidad de los distintos servicios, sus precios y tarifas a su proveedor de servicios.

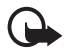

**Importante:** Utilice únicamente servicios de confianza que ofrezcan la protección y seguridad adecuadas contra programas dañinos.

## <span id="page-10-2"></span>■ **Asistencia Nokia**

Consulte www.nokia.com/support o la página Web local de Nokia si desea obtener la última versión de esta guía, información adicional, descargas y servicios relacionados con el producto Nokia.

En el sitio web encontrará información sobre cómo usar los productos y servicios de Nokia. Si quiere ponerse en contacto con el servicio de

asistencia al cliente, consulte la lista de centros de contacto locales de Nokia en www.nokia.com/customerservice.

Para todo lo relacionado con servicios de mantenimiento, consulte en www.nokia.com/repair cuál es el centro de servicio de Nokia más cercano.

# <span id="page-12-0"></span>**1. Conceptos básicos**

## <span id="page-12-1"></span>**Instalación de la tarieta SIM y la batería**

Cerciórese siempre de que el dispositivo esté apagado y desconectado del cargador antes de extraer la batería.

Mantenga las tarjetas SIM fuera del alcance de los niños.

Para más detalles sobre disponibilidad e información sobre el uso de los servicios de la tarjeta SIM, póngase en contacto con el distribuidor de su tarjeta SIM. Puede ser su operador de red, proveedor de servicio u otro distribuidor.

Este dispositivo está diseñado para utilizarse con la batería BL-5B. Utilice siempre baterías Nokia originales. Véase [Autenticación de](#page-107-0)  [baterías Nokia](#page-107-0) en la pág. [108](#page-107-0).

Para extraer la carcasa trasera del teléfono, presione el botón de liberación de cierre de la carcasa trasera (1) y separe la carcasa trasera del teléfono (2). Extraiga la batería del modo indicado (3).

Abra el compartimento de la tarjeta SIM (4) e inserte la tarjeta SIM correctamente (5). Cierre el compartimento de la tarjeta SIM (6).

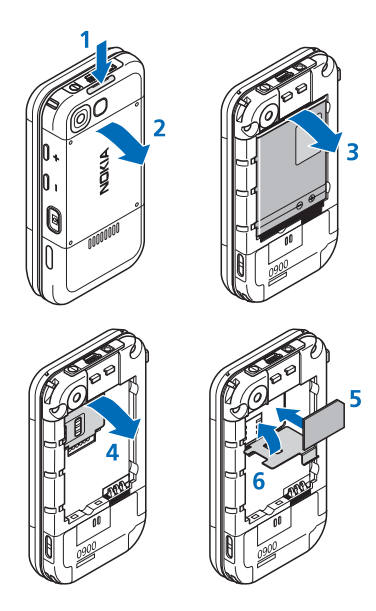

Coloque la batería (7). Deslice la carcasa trasera hasta que encaje en su sitio (8, 9).

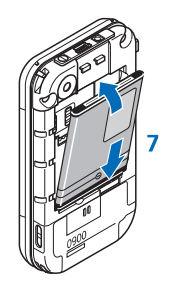

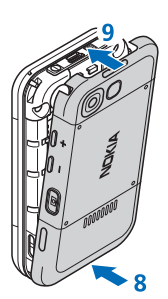

## <span id="page-13-0"></span>■ **Inserte una tarjeta microSD**

Mantenga las tarjetas SIM fuera del alcance de los niños.

- 1. Extraiga la carcasa posterior del teléfono.
- 2. Inserte la tarjeta en la ranura para tarjetas microSD con la superficie del contacto al revés y presiónela hasta que encaje en su sitio.
- 3. Cierre la carcasa posterior del teléfono.

Utilice este dispositivo sólo con tarjetas microSD compatibles. Otras tarjetas de memoria, como las tarjetas Reduced Size MultiMedia, no caben en la ranura de la tarjeta microSD y no son compatibles con este dispositivo. El uso de una tarjeta de memoria no

compatible puede dañar dicha tarjeta y el dispositivo, además de alterar los datos almacenados en la misma.

Utilice sólo tarjetas microSD aprobadas por Nokia para este dispositivo. Nokia utiliza los estándares para tarjetas de memoria aprobados por el sector, pero puede darse el caso de que no todas las marcas funcionen correctamente o no sean totalmente compatibles con este dispositivo.

## <span id="page-13-1"></span>■ **Extracción de la tarjeta microSD**

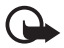

**Importante:** No extraiga la tarjeta microSD en medio de una operación cuando se esté accediendo a la tarjeta. La extracción de la tarjeta en medio de una operación puede dañar la tarjeta de memoria y el dispositivo, además de los datos almacenados en la tarjeta.

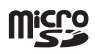

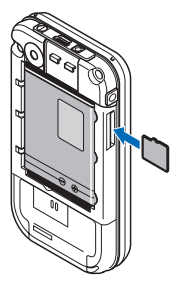

- 1. Asegúrese de que ninguna aplicación esté accediendo a la tarjeta de memoria microSD.
- 2. Extraiga la carcasa posterior del teléfono.
- 3. Presione ligeramente la tarjeta microSD para liberar el bloqueo y extraiga la tarjeta microSD de la ranura.

## <span id="page-14-0"></span>■ **Carga de la batería**

Antes de usar un cargador, compruebe el número del modelo para saber si es compatible. Este dispositivo está diseñado para ser utilizado con la alimentación proporcionada por un cargador AC-3 o AC-4.

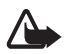

**Aviso:** Utilice únicamente las baterías, cargadores y equipamiento aprobados por Nokia para este modelo en particular. El uso de cualquier otro tipo puede anular toda aprobación o garantía, y puede resultar peligroso.

Para conocer la disponibilidad del equipamiento aprobado, póngase en contacto con su distribuidor. Cuando desconecte el cable de alimentación de cualquier equipamiento, sujete el enchufe y tire de éste, no del cable.

Conecte el cargador a una toma de corriente y el cable del cargador al conector situado en la base del teléfono.

Si la batería está totalmente descargada, pasarán algunos minutos hasta que el indicador de carga aparezca en la pantalla o hasta que se puedan hacer llamadas.

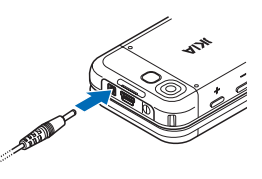

El tiempo de carga depende del cargador que se utilice. La carga de una batería BL-5B con el cargador AC-3 tarda 3 horas aproximadamente mientras el teléfono está en modo de espera.

## <span id="page-14-1"></span>■ **Abrir el teléfono con carcasa deslizante**

Para abrir la carcasa deslizante del teléfono, empuje hacia arriba la parte superior del teléfono.

## <span id="page-15-0"></span>■ **Encendido y apagado del teléfono**

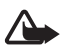

**Aviso:** No encienda el teléfono donde el uso de teléfonos móviles esté prohibido o si puede causar interferencias o comportar algún peligro.

Mantenga pulsada la tecla de encendido. Véase [Teclas y piezas](#page-17-1) en la pág. [18.](#page-17-1) Si el teléfono solicita un código PIN o UPIN, introdúzcalo (aparece como \*\*\*\*) y seleccione **Aceptar**.

### **Configuración de la hora y la fecha**

Introduzca la hora local, seleccione la zona horaria en la que se encuentra especificando la diferencia horaria con respecto a la hora del meridiano de Greenwich (GMT) e introduzca la fecha. Véase [Hora y](#page-54-0)  [fecha](#page-54-0) en la pág. [55.](#page-54-0)

### **Servicio plug and play**

Cuando encienda el teléfono por primera vez y éste se encuentre en modo de espera, puede que le solicite que obtenga los ajustes de configuración de su proveedor de servicios (servicio de red). Confirme o decline la petición. Véase "*Con. con soporte de proveedor*," en la pág. [65,](#page-64-1) y [Servicio de ajustes de configuración](#page-10-0) en la pág. [11](#page-10-0).

## <span id="page-15-1"></span>■ **Antena**

Su dispositivo tiene una antena interna.

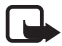

**Nota:** Al igual que ocurre con otros dispositivos de transmisión por radio, no toque la antena si no es necesario cuando el dispositivo esté encendido. El contacto del cuerpo con la antena afecta a la calidad de la llamada y puede incrementar innecesariamente el nivel de potencia que necesita el dispositivo para su funcionamiento. No tocar el área que rodea la antena

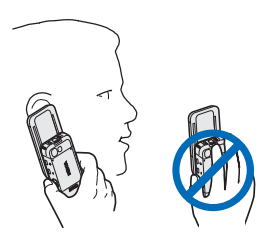

durante el uso del dispositivo optimiza el rendimiento de la antena y la duración de la batería.

### <span id="page-16-0"></span>■ **Auriculares**

Los auriculares incluidos en el paquete de venta han sido aprobados por Nokia para este dispositivo. Siempre escuche música a un volumen moderado. Por favor, le rogamos que preste especial atención al nivel del volumen en caso de que conecte otros auriculares al dispositivo.

No conecte productos que creen una señal de salida ya que pueden dañar el dispositivo. No conecte ninguna fuente de voltaje a este conector.

#### **Adaptador de audio**

Utilice un adaptador de audio AD-50 para conectar al teléfono unos auriculares con una clavija de 5,5 mm. Si el adaptador está conectado al teléfono, el auricular del teléfono se desconectará.

Le rogamos que tenga en cuenta de que el adaptador no admite una línea de micrófono.

## <span id="page-16-1"></span>■ **Correa del teléfono**

Introduzca una correa por el ojo del teléfono tal como se muestra en la figura y apriétela.

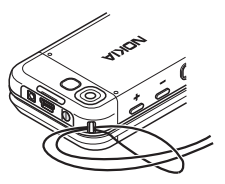

# <span id="page-17-0"></span>**2. Su teléfono**

## <span id="page-17-1"></span>■ **Teclas y piezas**

Auricular (1) Reproductor de música, inicio, pausa (2) Conector de accesorios (3) Tecla de llamada (4) Teclas de selección izquierda, central y derecha (5) Tecla de finalización de llamada (6) Teclas de desplazamiento (7) Teclado (8) Conector del cargador (9) Conector USB (10) Tecla de encendido (11) Ojo para la correa del teléfono (12) Lente de la cámara (13) Tecla de aumento del volumen/PPH (14) Tecla de reducción del volumen (15) Tecla de cámara (16) Puerto de infrarrojos (17) Visor de autorretrato (18)

Altavoz (19)

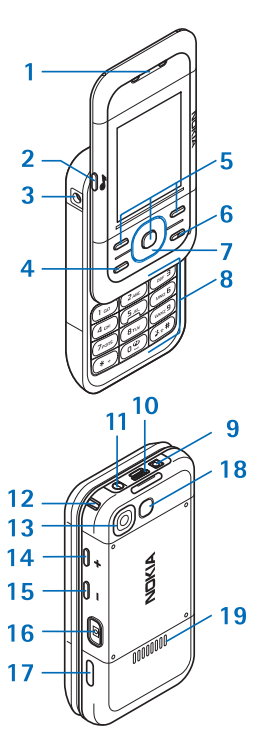

## <span id="page-18-0"></span>■ **Modo de espera**

Cuando el teléfono está preparado para usarse y no se ha introducido ningún carácter, se coloca en modo de espera.

## **Pantalla**

```
Intensidad de la señal de la red celular (1) 
Estado de carga de la batería (2) 
Indicadores (3)
Nombre de la red o logotipo del operador (4) 
Reloj (5)
Pantalla principal (6)
La función de la tecla de selección izquierda 
(7) es Ir a o un acceso directo a otra función. 
Véase Tecla de selección izquierda en la 
pág. 55.
```
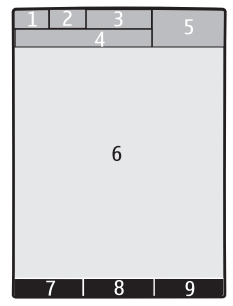

La función de la tecla central de selección (8) es **Menú**.

La función de la tecla de selección derecha (9) es **Nombr.** o un acceso directo a otra función. Véase [Tecla de selección derecha](#page-55-1) en la pág. [56](#page-55-1). Los distintos operadores puede que tengan un nombre específico del operador.

## **Espera activa**

En el modo de espera activa, la pantalla muestra una lista de las funciones del teléfono seleccionadas y la información a la que puede acceder directamente. Para activarlo o desactivarlo, seleccione **Menú** > *Ajustes* > *Ajustes de la pantalla* > *Espera activa* > *Modo de espera activa* > *Activado* o *Desactivado*.

En el modo de espera, desplácese hacia arriba o hacia abajo para activar la navegación por la lista y seleccione **Selecc.** o **Ver**. Las teclas a la izquierda o a la derecha que aparecen al principio o al final de una línea indican que hay más información disponible si se desplaza en ambas

direcciones. Para finalizar el modo de navegación en espera activa, seleccione **Salir**.

Para organizar y cambiar el modo en espera activa, active el modo de navegación y seleccione **Opcs.** y una de las opciones disponibles.

### **Indicadores**

- Tiene mensajes sin leer.  $\overline{\phantom{0}}$
- Tiene mensajes sin enviar, cancelados o que han dado error al 也 enviarse.

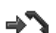

- El teléfono ha registrado una llamada perdida.
- **ョ, El teléfono está conectado al servicio de mensajería instantánea** y el estado de disponibilidad es en línea o fuera de línea.
- Ha recibido uno o varios mensajes instantáneos.  $\oplus$
- El teclado está bloqueado.  $\equiv 0$
- El teléfono no suena al recibir llamadas o mensajes de texto. Y.
- La alarma está activada.  $\mathcal{P}$
- El temporizador de cuenta atrás está en funcionamiento. â
- El cronómetro está funcionando. œ
- **,** El teléfono está inscrito en una red GPRS o EGPRS.
- $\Box$  **. El** Se establece una conexión GPRS o EGPRS.
- **,** La conexión GPRS o EGPRS está suspendida (en espera).
- La conexión Bluetooth está activa. 露
- Hay una conexión Pulsar para hablar activa o interrumpida.
- $\overline{a}$ Si dispone de dos líneas de teléfono, indica que la segunda línea telefónica está seleccionada.
- Todas las llamadas entrantes se desvían a otro número.ゴ
- El altavoz está activado o el soporte para música está conectado  $\blacksquare$ al teléfono.
- Se han restringido las llamadas a un grupo cerrado de usuarios. r
- El modo temporizado está seleccionado.  $\odot$
- $\bigcirc$   $\bullet$  ,  $\bigcirc$  o  $\bigcirc$

Algún equipamiento, como el ML portátil, el manos libres, el adaptador audífono o el soporte de música, está conectado al teléfono.

### <span id="page-20-0"></span>■ **Modo sin conexión a la red**

Puede desactivar todas las funcionalidades de frecuencias de radio y seguir teniendo acceso a juegos fuera de línea, calendario y números de teléfono. Utilice el modo sin conexión a la red en entornos radiosensibles como por ejemplo en aviones o en hospitales. Cuando el modo sin conexión a la red está activo, se mostrará  $\longrightarrow$ .

Seleccione **Menú** > *Ajustes* > *Modos* > *Vuelo* > *Activar* o *Personalizar*.

Para desactivar el modo sin conexión a la red, seleccione cualquier otro modo.

En el modo sin conexión a la red podrá realizar llamadas de emergencia. Introduzca el número de emergencia, pulse la tecla de llamada y seleccione **Sí** cuando se le pregunte **¿Salir de perfil de vuelo?** El teléfono intentará realizar una llamada de emergencia.

### <span id="page-20-1"></span>■ **Bloqueo del teclado**

Para evitar pulsar de forma accidental las teclas, cierre el teléfono y seleccione **Bloq.** durante 3,5 segundos.

Para desbloquear el teclado, seleccione **Desbl.** > **Aceptar**, o abra el teléfono. Si el bloqueo del teclado de seguridad está activado, introduzca el código de seguridad si se le solicita.

Para responder a una llamada cuando el bloqueo del teclado esté activado, pulse la tecla de llamada o abra el teléfono. Al finalizar o rechazar la llamada, el teclado se bloqueará automáticamente.

Para más información sobre el *Bloqueo teclado de seguridad*, véase [Ajustes del teléfono](#page-62-0) en la pág. [63.](#page-62-0)

Cuando el teclado protegido está activado, pueden efectuarse llamadas al número de emergencia oficial programado en el dispositivo.

## <span id="page-21-0"></span>■ **Funciones sin tarieta SIM**

Varias de las funciones del teléfono pueden utilizarse sin necesidad de instalar una tarjeta SIM (por ejemplo, la transferencia de datos a un PC compatible u otro dispositivo compatible). Algunas funciones de los menús aparecerán atenuadas y no se podrán utilizar.

Para efectuar una llamada de emergencia, es posible que algunas redes precisen que se coloque una tarjeta SIM válida en el dispositivo.

# <span id="page-22-0"></span>**3. Funciones de llamada**

### <span id="page-22-1"></span>■ **Realización de una llamada**

1. Introduzca el número de teléfono, incluido el prefijo.

Para realizar una llamada internacional, pulse **\*** dos veces para introducir el prefijo internacional (el signo + sustituye al código de acceso internacional), y luego introduzca el código de país, el prefijo sin el 0 inicial, si es necesario, y el número de teléfono.

2. Para llamar al número, pulse la tecla de llamada.

Para aumentar el volumen durante una llamada, pulse **+** y para disminuirlo, pulse **-**.

3. Para finalizar la llamada o cancelar el intento de llamada, pulse la tecla de finalización de llamada o cierre el teléfono.

Para buscar un nombre o un número de teléfono que haya guardado en la *Guía*, véase [Búsqueda de un contacto](#page-47-1) en la pág. [48.](#page-47-1) Pulse la tecla de llamada para llamar al número.

Para acceder a la lista de números marcados, pulse la tecla de llamada una vez en el modo de espera. Para marcar el número, desplácese hasta el número o el nombre en cuestión y pulse la tecla de llamada.

### **Marcación rápida**

Asigne un número de teléfono a una de las teclas de marcación rápida, del **2** al **9**. Véase [Marcación rápida](#page-50-1) en la pág. [51.](#page-50-1) Llame al número mediante una de estas dos formas:

- Pulse una tecla de marcación rápida y luego la tecla de llamada.
- Si *Marcación rápida* está en posición *Activar*, mantenga pulsada la tecla de marcación rápida hasta que se inicie la llamada. Véase también *Marcación rápida* en [Ajustes de llamada](#page-61-0) en la pág. [62](#page-61-0).

#### **Marcación mediante voz mejorada**

Es posible realizar una llamada telefónica pronunciando el nombre guardado en la lista de contactos del teléfono. Los comandos de voz dependen del idioma. Para determinar el idioma, véase *Idioma de reconocimiento de voz* en la [Ajustes del teléfono](#page-62-0) pág. [63.](#page-62-0)

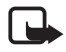

**Nota:** El uso de identificadores de voz puede resultar difícil en entornos ruidosos o durante una situación de urgencia, por lo que no debería confiar únicamente en la marcación mediante voz en todos los casos.

- 1. En el modo de espera, mantenga pulsada la tecla de selección derecha o la tecla para bajar el volumen. Se escucha un tono breve y aparece el texto *Por favor, hable ahora*.
- 2. Pronuncie el comando de voz de forma clara. Si el reconocimiento de voz ha funcionado, aparecerá una lista de coincidencias. El teléfono reproduce el comando de voz de la primera coincidencia de la lista. Si el resultado no es el correcto, desplácese a otra entrada.

Utilizar comandos de voz para realizar una función del teléfono determinada es parecido a la marcación mediante voz. Véase *Comandos de voz* en [Mis accesos directos](#page-54-1) en la pág. [55.](#page-54-1)

## <span id="page-23-0"></span>■ **Respuesta o rechazo de una llamada**

Para responder a una llamada entrante, pulse la tecla de llamada o abra el teléfono. Para finalizar la llamada, pulse la tecla de finalización de llamada o cierre el teléfono.

Para rechazar una llamada entrante, pulse la tecla de finalización de llamada. Para silenciar un tono de llamada, seleccione **Silenciar**.

### **Llamada en espera**

Durante una llamada activa, pulse la tecla de llamada (servicio de red) para responder a la llamada en espera. La primera llamada queda en espera. Para finalizar la llamada activa, pulse la tecla de finalización de llamada.

Para activar la función de *Llamada en espera*, véase [Ajustes de llamada](#page-61-0) en la pág. [62](#page-61-0).

### <span id="page-24-0"></span>■ **Opciones durante una llamada**

Muchas de las opciones que se encuentran disponibles durante una llamada son servicios de red. Si desea información sobre disponibilidad, póngase en contacto con su proveedor de servicios.

Durante una llamada, seleccione **Opcs.** y una de las siguientes opciones:

Las opciones de llamada son *Silenciar micrófono* o *Activar micrófono*, *Guía*, *Menú*, *Bloquear teclado*, *Grabar*, *Claridad de voz*, *Altavoz* o *Teléfono*.

Las opciones de los servicios de red son *Responder* o *Rechazar*, *Retener* o *Activar*, *Llamada nueva*, *Añadir a multiconf.*, *Finalizar llamada*, *Finaliz. todas llam.* y las siguientes:

*Enviar DTMF* — para enviar cadenas de tonos.

*Conmutar* — para pasar de la llamada activa a la que está en espera, y viceversa.

*Transferir* — para conectar una llamada en espera a una llamada activa y desconectarse.

*Multiconferencia* — para realizar una multiconferencia.

*Llamada privada* — para hablar en privado en una multiconferencia.

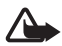

**Aviso:** No sostenga el dispositivo cerca del oído si está utilizando el altavoz, ya que el volumen puede resultar muy alto.

**Escritura de texto**

# <span id="page-25-0"></span>**4. Escritura de texto**

Para introducir texto (al escribir mensajes, por ejemplo) mediante la introducción de texto tradicional o la introducción de texto predictivo. Mientras escribe el texto, mantenga pulsada **Opcs.** para intercalar entre la introducción de texto tradicional, indicado con  $\Box$ , y la introducción de texto predictivo, indicado con  $\sum$  No todos los idiomas admiten la introducción de texto predictivo.

Los casos de caracteres se indican con  $\mathbb{R}$ ,  $\mathbb{R}$ ,  $\mathbb{R}$ ,  $\mathbb{R}$ . Para cambiar de minúsculas a mayúsculas, o viceversa, pulse **#**. Para cambiar del modo alfabético al modo numérico, indicado con 123, mantenga pulsada la tecla **#**, y seleccione *Modo numérico*. Para cambiar del modo numérico al modo alfabético, mantenga pulsada la tecla **#**.

Para establecer el idioma elegido para la escritura de texto, seleccione **Opcs.** > *Idioma de escrit.*.

### <span id="page-25-1"></span>■ **Introducción de texto tradicional**

Pulse una tecla numérica del **1** al **9** varias veces hasta que aparezca el carácter deseado. Los caracteres disponibles dependen del idioma seleccionado para la escritura de texto. Si la siguiente letra que desea introducir se encuentra en la misma tecla que la que acaba de introducir, espere hasta que aparezca el cursor e introduzca la letra. Los signos de puntuación más habituales y los caracteres especiales se encuentran en la tecla numérica **1**.

## <span id="page-25-2"></span>■ **Introducción de texto predictivo**

La introducción de texto predictivo se basa en un diccionario integrado al que puede añadir nuevas palabras.

- 1. Empiece a escribir una palabra utilizando las teclas del **2** al **9**. Para cada letra, pulse la tecla correspondiente una sola vez.
- 2. Cuando haya terminado de escribir una palabra y ésta sea correcta, para confirmarlo añadiendo un espacio pulse **0**.

Si la palabra no es correcta, pulse **\*** varias veces y seleccione la palabra de la lista.

Si el carácter "?" aparece detrás de la palabra, significará que la palabra que desea escribir no se encuentra en el diccionario. Para añadir la palabra al diccionario, seleccione **Escribir**. Introduzca la palabra con la introducción de texto tradicional y seleccione **Guardar**.

Para escribir palabras compuestas, escriba la primera parte de la palabra; para confirmarla, pulse la tecla de desplazamiento derecha. Escriba la última parte de la palabra y confirme la palabra.

3. Empiece a escribir la siguiente palabra.

**Navegación por los menús**

# <span id="page-27-0"></span>**5. Navegación por los menús**

El teléfono ofrece una amplia gama de funciones que se agrupan en menús.

1. Para acceder al menú, seleccione **Menú**.

Para cambiar la vista del menú, seleccione **Opcs.** > *Vista menú princ.* > *Lista*, *Cuadrícula*, *Cuadríc. con etiqs.* o *Ficha*.

Para ordenar un menú, desplácese hasta el menú que quiera cambiar de sitio y seleccione **Opcs.** > *Organizar* > **Mover**. Desplácese hasta el sitio donde desee dejar el menú y seleccione **Aceptar**. Para guardar el cambio, seleccione **Hecho** > **Sí**.

- 2. Desplácese por el menú y seleccione una opción (por ejemplo, *Ajustes*).
- 3. Si el menú elegido contiene varios submenús, seleccione el que desee (por ejemplo, *Ajustes de llamada*).
- 4. Si el submenú seleccionado contiene otros submenús, repita el paso 3.
- 5. Seleccione el ajuste que desee.
- 6. Para volver al nivel de menú anterior, seleccione **Atrás**. Para salir del menú, seleccione **Salir**.

# <span id="page-28-0"></span>**6. Mensajes**

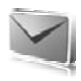

Puede leer, escribir, enviar y guardar mensajes de texto, multimedia, de correo electrónico, de audio y flash, y también postales. Todos los mensajes se organizan en carpetas.

## <span id="page-28-1"></span>■ **Mensaje de texto**

Con el servicio de mensajes cortos (SMS), puede enviar y recibir mensajes de texto, así como recibir mensajes que contengan imágenes (servicio de red).

Para enviar cualquier mensaje de texto o de correo electrónico SMS, deberá guardar previamente el número del centro de mensajes. Véase [Ajustes de los mensajes](#page-43-0) en la pág. [44](#page-43-0).

Para obtener información sobre la disponibilidad del servicio de correo electrónico SMS o si desea suscribirse a este servicio, póngase en contacto con su proveedor de servicios. Para guardar una dirección de correo electrónico en *Guía*, véase en la [Almacenamiento de detalles](#page-47-3)  pág. [48.](#page-47-3)

Su dispositivo admite el envío de mensajes de texto que superen la limitación de caracteres para un único mensaje. Los mensajes más largos se enviarán como una serie de dos o más mensajes. En esos casos, el cargo del proveedor de servicios puede ser distinto. Los caracteres acentuados u otros signos, así como los caracteres de algunos idiomas como el chino, ocupan más espacio y, por lo tanto, limitan el número de caracteres que se pueden enviar en un único mensaje.

Un indicador que se encuentra en la parte superior de la pantalla muestra el número total de caracteres que queda y el número de mensajes que se necesitan para poder realizar el envío. Por ejemplo, 673/2 significa que quedan 673 caracteres y que el mensaje completo se enviará en dos mensajes.

### **Escritura y envío de mensajes**

- 1. Seleccione **Menú** > *Mensajes* > *Crear mensaje* > *Mensaje texto*.
- 2. Introduzca uno o más números de teléfono o direcciones de correo electrónico en el campo *Para:*. Para recuperar un número de teléfono o dirección de correo electrónico de una memoria, seleccione **Añadir**.
- 3. Si desea enviar un correo electrónico SMS, escriba un asunto en el campo *Asunto:*.
- 4. Escriba el cuerpo del mensaje en el campo *Mensaje:*.
- 5. Para enviar el mensaje, seleccione **Enviar**. Véase [Envío de mensajes](#page-31-0)  en la pág. [32.](#page-31-0)

### **Lectura y respuesta de un mensaje**

1. Para ver un mensaje recibido, seleccione **Mostrar**. Para verlo en otro momento, seleccione **Salir**.

Si más tarde quiere leer el mensaje, seleccione **Menú** > *Mensajes* > *Buzón de entrada*.

- 2. Para responder a un mensaje seleccione **Respst.** y el tipo de mensaje.
- 3. Escriba el mensaje de respuesta.
- 4. Para enviar el mensaje, seleccione **Enviar**. Véase [Envío de mensajes](#page-31-0)  en la pág. [32.](#page-31-0)

## <span id="page-29-0"></span>■ **Mensaje multimedia**

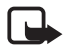

**Nota:** Sólo los dispositivos que poseen funciones compatibles pueden recibir y mostrar mensajes multimedia. El aspecto de un mensaje puede variar en función del dispositivo receptor.

Un mensaje multimedia puede contener archivos adjuntos.

Si desea obtener información sobre la disponibilidad del servicio de mensajes multimedia (MMS, servicio de red) o suscribirse a él, póngase en contacto con su proveedor de servicios. Véase [Ajustes de los](#page-43-0)  [mensajes](#page-43-0) en la pág[.44](#page-43-0).

#### **Escritura y envío de mensajes multimedia**

La red inalámbrica puede limitar el tamaño de los mensajes multimedia. Si la imagen insertada supera este límite, puede que el dispositivo reduzca su tamaño para poderla enviar mediante MMS.

- 1. Seleccione **Menú** > *Mensajes* > *Crear mensaje* > *Multimedia*.
- 2. Escriba el mensaje. Para añadir un archivo, seleccione **Insertar** y una de las opciones.
- 3. Para ver el mensaje antes de enviarlo, seleccione **Opcs.** > *Vista previa*.
- 4. Para enviar el mensaje, seleccione **Enviar**. Véase [Envío de mensajes](#page-31-0)  en la pág. [32](#page-31-0).
- 5. Introduzca uno o más números de teléfono o direcciones de correo electrónico en el campo *Para:*. Para recuperar un número de teléfono o dirección de correo electrónico de una memoria, seleccione **Añadir**.
- 6. Para enviar el mensaje, seleccione **Enviar**. Véase [Envío de mensajes](#page-31-0)  en la pág. [32](#page-31-0).

### **Escritura y envío de mensajes multimedia plus**

La red inalámbrica puede limitar el tamaño de los mensajes MMS. Si la imagen insertada supera este límite, puede que el dispositivo reduzca su tamaño para poderla enviar mediante MMS.

Se puede añadir cualquier contenido al mensaje multimedia plus. Dicho contenido puede ser imágenes, videoclips, clips de sonido, tarjetas de visita, notas de la agenda, temas, vínculos streaming o incluso archivos no admitidos (como por ejemplo, archivos recibidos en un correo electrónico).

- 1. Seleccione **Menú** > *Mensajes* > *Crear mensaje* > *Multimedia plus*.
- 2. Introduzca uno o más números de teléfono o direcciones de correo electrónico en el campo *Para:*. Para recuperar un número de teléfono o dirección de correo electrónico de una memoria, seleccione **Añadir**.
- 3. Introduzca un asunto y escriba su mensaje.
- 4. Para añadir un archivo, seleccione **Insertar** y una de las opciones.
- 5. Para ver el mensaje antes de enviarlo, seleccione **Opcs.** > *Vista previa*.
- 6. Para enviar el mensaje, seleccione **Enviar**. Véase [Envío de mensajes](#page-31-0)  en la pág. [32.](#page-31-0)

### <span id="page-31-0"></span>**Envío de mensajes**

Las protecciones de copyright pueden impedir la copia, modificación, transferencia o reenvío de imágenes, música (incluidos los tonos de llamada) y demás contenido.

Para enviar el mensaje, seleccione **Enviar**. El teléfono guarda el mensaje en la carpeta *Buzón de salida* y se inicia el envío.

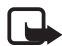

**Nota:** Cuando el teléfono está enviando el mensaje, se muestra el símbolo  $\stackrel{\ast}{\sim}$  animado. Esto indica que su dispositivo ha enviado el mensaje al número del centro de mensajes programado en el dispositivo. No significa que el mensaje se haya recibido en el destinatario deseado. Si desea información más detallada acerca de los servicios de mensajería, consulte a su proveedor de servicios.

Si se produce una interrupción durante el envío del mensaje, el teléfono intentará reenviarlo más veces. Si no consigue enviarlo, el mensaje permanecerá en la carpeta *Buzón de salida*. Para cancelar el envío de los mensajes de la carpeta *Buzón de salida*, desplácese hasta el mensaje que desee y seleccione **Opcs.** > *Cancelar envío*.

### **Lectura y respuesta de un mensaje**

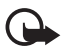

**Importante:** Extreme la precaución al abrir mensajes. Los objetos de los mensajes multimedia pueden contener software dañino o dañar el dispositivo o el PC.

- 1. Para ver un mensaje recibido, seleccione **Mostrar**. Para verlo en otro momento, seleccione **Salir**.
- 2. Para ver todo el mensaje en caso de que el mensaje recibido contenga una presentación, seleccione **Reprod.**.

Para ver los archivos de la presentación o los archivos adjuntos, seleccione **Opcs.** > *Objetos* o *Adjuntos*.

- 3. Para responder al mensaje seleccione **Opcs.** > *Responder* y el tipo de mensaje.
- 4. Escriba el mensaje de respuesta.
- 5. Para enviar el mensaje, seleccione **Enviar**. Véase [Envío de mensajes](#page-31-0)  en la pág. [32](#page-31-0).

#### <span id="page-32-0"></span>■ **Postales**

Con el servicio de mensajería postal (servicio de red) puede crear y enviar postales que contengan una imagen y un saludo. La postal se envía al proveedor de servicios a través de mensajes multimedia. El proveedor de red imprime la postal y la envía a la dirección postal especificada en el mensaje. Es necesario activar previamente el MMS para poder utilizar este servicio.

Antes de poder hacer uso del servicio postal, deberá suscribirse. Para obtener información sobre disponibilidad y costes, o si desea suscribirse a este servicio, póngase en contacto con su operador de red o proveedor de servicios.

Para enviar una postal, seleccione **Menú** > *Mensajes* > *Crear mensaje* > *Postal*. Rellene la dirección, los campos de edición obligatorios están marcados mediante un \*. Desplácese hasta los campos de imagen y seleccione **Insertar** y una imagen de la galería o *Nueva imagen* para insertar una imagen reciente; a continuación escriba el saludo. Para enviar el mensaje, seleccione **Enviar**.

## <span id="page-32-1"></span>■ **Mensajes flash**

Los mensajes flash son mensajes de texto que se muestran instantáneamente en cuanto se reciben. Los mensajes flash no se guardan de forma automática.

#### **Escribir un mensaje**

Seleccione **Menú** > *Mensajes* > *Crear mensaje* > *Mensaje flash*. Introduzca el número de teléfono del destinatario y escriba su mensaje. Para insertar un texto parpadeante, seleccione **Opcs.** > *Insertar car. parp.*. El texto de detrás del marcador parpadeará. Para dar por terminado el texto que parpadea introduzca un segundo marcador.

#### **Recibir un mensaje**

Cuando se recibe un mensaje flash, se indica con el texto *Mensaje:* y unas cuantas palabras del principio del mensaje. Para leer el mensaje, seleccione **Leer**. Para extraer números y direcciones del mensaje actual, seleccione **Opcs.** > *Usar detalle*. Para guardar el mensaje, seleccione **Guardar** y la carpeta donde quiere guardarlo.

## <span id="page-33-0"></span>■ **Mensajería de audio Nokia Xpress**

Utilice el MMS para crear y enviar mensajes de audio de forma fácil. Para utilizar mensajes de audio, deberá activar previamente el MMS.

## **Creación de un mensaje**

- 1. Seleccione **Menú** > *Mensajes* > *Crear mensaje* > *Mensaje audio*. Se abrirá la grabadora. Para utilizar la grabadora, véase [Grabadora](#page-78-0) en la pág. [79](#page-78-0).
- 2. Pronuncie el mensaje.
- 3. Introduzca uno o más números de teléfono en el campo *Para:* o seleccione **Añadir** para recuperar un número.
- 4. Para enviar el mensaje, seleccione **Enviar**.

#### **Escuchar un mensaje**

Para abrir un mensaje de audio recibido, seleccione **Reprod.**; o si ha recibido más de un mensaje, seleccione **Mostrar** > **Reprod.**. Para escuchar el mensaje en otro momento, seleccione **Salir**.

## <span id="page-33-1"></span>■ **Memoria llena**

Si recibe un mensaje y la memoria para mensajes está llena, aparecerá el mensaje *Memoria llena. Imposible recibir mensajes.*. Para borrar primero mensajes antiguos, seleccione **Aceptar** > **Sí** y la carpeta. Desplácese hasta el mensaje deseado y seleccione **Borrar**. Si desea borrar más mensajes, seleccione **Selecc.**. Marque todos los mensajes que quiera borrar y seleccione **Opcs.** > *Borrar marcados*.

## <span id="page-34-0"></span>■ **Carpetas**

El teléfono guarda los mensajes recibidos en la carpeta *Buzón de entrada*.

Los mensajes que todavía no se han enviado se guardan en la carpeta *Buzón de salida*.

Para configurar el teléfono para que guarde los mensajes en la carpeta *Elementos enviados*, véase *Guardar mensajes enviados* en [Ajustes](#page-43-1)  [generales](#page-43-1) en la pág. [44](#page-43-1).

Para editar y enviar mensajes que haya escrito y guardado en la carpeta *Borrador* seleccione **Menú** > *Mensajes* > *Borrador*.

Puede trasladar sus mensajes a la carpeta *Elementos guardados*. Para organizar las subcarpetas de *Elementos guardados*, seleccione **Menú** > *Mensajes* > *Elementos guardados*. Para añadir una carpeta, seleccione **Opcs.** > *Añadir carpeta*. Si desea borrar o cambiar el nombre de una carpeta, desplácese hasta la carpeta en cuestión y seleccione **Opcs.** > *Borrar carpeta* o *Renombr. carpeta*.

Su teléfono dispone de plantillas. Para crear una nueva plantilla, guarde un mensaje como plantilla. Para acceder a la lista de plantillas, seleccione **Menú** > *Mensajes* > *Elementos guardados* > *Plantillas*.

## <span id="page-34-1"></span>■ **Aplicación de correo electrónico**

La aplicación de correo electrónico utiliza una conexión de paquetes de datos (servicio de red) para permitirle acceder a su cuenta de correo electrónico. Esta aplicación de correo electrónico es distinta de la función de correo electrónico SMS. Para utilizar la función de correo electrónico del teléfono, necesita un sistema de correo electrónico compatible.

Este teléfono permite escribir, enviar y leer mensajes de correo electrónico. El teléfono admite servidores de correo electrónico POP3 e IMAP4.

Antes de poder enviar y recuperar mensajes de correo electrónico, deberá obtener una nueva cuenta de correo electrónico o utilizar su cuenta actual. Para obtener información sobre la disponibilidad de su cuenta de correo electrónico, póngase en contacto con su proveedor de servicios de correo electrónico.

Compruebe sus ajustes de correo electrónico con su proveedor de servicios de correo electrónico. Puede recibir los ajustes de configuración del correo electrónico en un mensaje de configuración. Véase [Servicio de ajustes de configuración](#page-10-0) en la pág. [11](#page-10-0).

Para activar los ajustes de correo electrónico, seleccione **Menú** > *Mensajes* > *Ajustes de mensajes* > *Mensajes correo*. Véase [Mensajes de](#page-45-0)  [correo electrónico](#page-45-0) en la pág. [46](#page-45-0).

Esta aplicación no admite los sonidos del teclado.

### **Asistente de ajustes**

El asistente de ajustes se iniciará automáticamente si en el teléfono no hay ajustes definidos para el correo electrónico. Para introducir los ajustes manualmente, seleccione **Menú** > *Mensajes* > *Correo* > **Opcs.** > *Gestionar cuentas* > **Opcs.** > *Nueva*.

Las opciones *Gestionar cuentas* le permiten añadir, eliminar y modificar los ajustes de correo electrónico.

### **Escritura y envío de mensajes de correo electrónico**

Puede escribir el mensaje de correo electrónico antes de conectarse al servicio de correo electrónico, o bien conectarse primero al servicio y luego escribir y enviar el mensaje.

- 1. Seleccione **Menú** > *Mensajes* > *Correo* > *Escribir cor. nuevo*.
- 2. Si tiene definidas varias cuentas de correo electrónico, seleccione la cuenta desde la que desea enviar el mensaje.
- 3. Escriba la dirección de correo electrónico, un asunto y el contenido del mensaje. Para adjuntar un archivo desde la *Galería*, seleccione **Opcs.** > *Adjuntar archivo*.
- 4. Para enviar un mensaje de correo electrónico, seleccione **Enviar** > *Enviar ahora*.
Para guardar el mensaje de correo electrónico en la carpeta *Buzón de salida* y enviarlo en otro momento, seleccione **Enviar** > *Enviar más tarde*.

Para editar o continuar escribiendo el mensaje de correo electrónico más tarde, seleccione **Opcs.** > *G. como borrador*. El mensaje de correo electrónico se guardará en *Buzones de salida* > *Borrador*.

Para enviar el mensaje de correo electrónico más tarde, seleccione **Menú** > *Mensajes* > *Correo* > **Opcs.** > *Enviar ahora* o *Env./cons. correos*.

#### **Descarga de mensajes de correo electrónico**

1. Para descargar mensajes de correo electrónico enviados a su cuenta de correo electrónico, seleccione **Menú** > *Mensajes* > *Correo* > *Consultar nuevos*.

Si tiene definidas varias cuentas de correo electrónico, seleccione la cuenta desde la que desea descargar el mensaje.

En un primer momento, la aplicación de correo electrónico sólo descarga los encabezados de los mensajes.

2. Seleccione **Atrás** > *Buzones entrada*, el nombre de la cuenta y el nuevo mensaje y seleccione **Recuper.** para descargar el mensaje de correo electrónico completo.

Para descargar mensajes de correo electrónico y enviar mensajes guardados en la carpeta *Buzón de salida* seleccione **Opcs.** > *Env./cons. correos*.

#### **Lectura y respuesta de mensajes de correo electrónico**

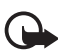

**Importante:** Extreme la precaución al abrir mensajes. Los mensajes de correo electrónico pueden contener software dañino o dañar el dispositivo o el PC.

- 1. Seleccione **Menú** > *Mensajes* > *Correo* > *Buzones entrada*, el nombre de la cuenta y el mensaje deseado.
- 2. Para responder a un mensaje de correo electrónico, seleccione **Resp.** > *Texto original* o *Mensaje vacío*. Para responder a varias personas, seleccione **Opcs.** > *Respond. a todos*. Confirme o edite la

dirección de correo electrónico y el asunto; luego, escriba la respuesta.

3. Para enviar el mensaje, seleccione **Enviar** > *Enviar ahora*.

#### **Carpetas de correo electrónico**

El teléfono guarda los mensajes de correo electrónico que usted haya descargado de su cuenta de correo electrónico en la carpeta *Buzones entrada*. La carpeta *Buzones entrada* incluye las carpetas siguientes: "Nombre de la cuenta" para los mensajes de correo electrónico entrantes, *Archivo* para archivar los mensajes de correo electrónico, *Personalizado 1*—*Personalizado 3* para clasificarlos, *Basura* para almacenar todos los mensajes de correo basura, *Borrador* para guardar los mensajes inacabados, *Buzón de salida* para guardar los mensajes que todavía no se han enviado y *Element. enviados* para guardar los mensajes que ya se han enviado.

Para gestionar las carpetas y los mensajes que contienen, seleccione **Opcs.** para ver las opciones disponibles de cada carpeta.

#### **Filtro para mensajes de correo basura**

Para activar y definir un filtro, seleccione **Opcs.** > *Fil. cor. no deseado* > *Ajustes* en la pantalla en blanco principal de la aplicación de correo electrónico. Este filtro le permite poner a determinados remitentes en una lista blanca o en una lista negra. Los mensajes de los remitentes de la lista negra se filtran en la carpeta Basura. Los mensajes de los destinatarios desconocidos o de la lista blanca se descargan al buzón de entrada de la cuenta. Para poner a un remitente en la lista negra, seleccione el mensaje de correo electrónico en la carpeta *Buzones entrada* y **Opcs.** > *Rem. en list. negra*.

### ■ **Mensajería instantánea**

Gracias a la mensajería instantánea (MI) (servicio de red), podrá enviar mensajes cortos y simples a usuarios en línea. Tendrá que suscribirse al servicio y registrarse al servicio de MI que desee utilizar. Para obtener más información sobre cómo darse de alta en los servicios de MI, póngase en contacto con su proveedor de servicios.

Para definir los ajustes necesarios para el servicio de MI, véase *Ajustes conex.* en [Acceso](#page-38-0) en la pág. [39.](#page-38-0) Los iconos y los textos que aparezcan en pantalla variarán en función de cada servicio de MI.

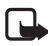

**Nota:** Dependiendo de su servicio de MI, puede que no tenga acceso a todas las características descritas en esta guía.

#### <span id="page-38-0"></span>**Acceso**

Seleccione **Menú** > *Mensajes* > *Mensajes instant.*. *Mensajes instant.* puede que sea sustituido por otro término dependiendo del proveedor de servicios. Si hay disponible más de un conjunto de ajustes de conexión para el servicio de MI, seleccione el que desee. Seleccione una de las siguientes opciones:

*Iniciar sesión* — para conectarse al servicio de MI. Para configurar el teléfono para que se conecte automáticamente al servicio de MI cuando encienda el teléfono; en la sesión de inicio, seleccione *Inic. ses. autom.:* >*Activar*, o seleccione **Menú** > *Mensajes* > *Mensajes instant.*, para conectarse al servicio de MI y seleccione **Opcs.** > *Ajustes* > *Inicio de sesión automático* > *Activar*.

*Conver. guardadas* — para ver, borrar o cambiar el nombre de las conversaciones que haya guardado durante una sesión de MI.

*Ajustes conex.* — para editar los ajustes necesarios para la mensajería.

### **Conexión**

Si desea conectarse a este servicio, acceda al menú de mensajes instantáneos, seleccione el servicio de MI, si procede, y seleccione *Iniciar sesión*.

Para desconectarse del servicio de MI, seleccione **Opcs.** > *Cerrar sesión*.

#### **Sesiones**

Cuando está conectado a este servicio, su estado, que es visto por los demás usuarios, se muestra en una línea de estado: *Estado: En línea*, *Mi est.: Ocupado* o *Es.: Ap. fuer. lín.* — para cambiar su estado, seleccione **Cambiar**.

Debajo de la línea de estado hay tres carpetas que contienen sus contactos y que indican el estado de dichos contactos: *Convers.*, *En línea* y *Fuera línea:*. Para expandir la carpeta, desplácese hasta ella y seleccione **Expandir** (o pulse la tecla de desplazamiento a la derecha); para comprimirla, seleccione **Compr.** (o pulse la tecla de desplazamiento a la izquierda).

*Conversaciones* — muestra la lista de mensajes instantáneos nuevos y leídos o las invitaciones al servicio de MI durante una sesión de MI activa.

 $\equiv$  indica que hay un mensaje de grupo nuevo.

indica que hay un mensaje de grupo leído.

 $\equiv$  indica que hay un mensaje instantáneo nuevo.

 $\equiv$  indica que hay un mensaje instantáneo leído.

indica que hay una invitación.

Los iconos y los textos que aparezcan en pantalla variarán en función de cada servicio de MI.

*En línea* — muestra el número de contactos que están en línea.

*Fuera línea:* — muestra el número de contactos que están en fuera de línea.

Para iniciar una conversación, expanda la carpeta *En línea* o *Fuera línea:* y desplácese hasta el contacto con el que desea charlar y seleccione **Convers.**. Para responder a una invitación o contestar a un mensaje, expanda la carpeta *Conversaciones* desplácese hasta el contacto con el que desea charlar y seleccione **Abrir**. Para añadir contactos, véase [Añadir contactos de MI](#page-41-0) en la pág. [42.](#page-41-0)

*Grupos* > *Grupos públicos* (esta opción aparece atenuada si la red no admite grupos) — Se mostrará la lista de favoritos de grupos públicos proporcionada por el proveedor de servicios. Para iniciar una sesión de MI con un grupo, desplácese hasta un grupo y seleccione **Unirse**. Escriba el nombre que desee que aparezca en pantalla como alias en la conversación. Cuando se haya incorporado correctamente al grupo de conversación, podrá iniciar una charla de grupo. También puede crear un grupo privado. Véase [Grupos](#page-41-1) en la pág. [42.](#page-41-1)

*Buscar* > *Usuarios* o *Grupos* — para buscar a otros usuarios o grupos públicos de MI en la red por número de teléfono, nombre de pantalla, dirección de correo electrónico o nombre. Si selecciona *Grupos*, podrá buscar un grupo a partir de un miembro del mismo o por el nombre del grupo, el asunto o el ID.

**Opcs.** > *Chat* o *Unirse al grupo* — para iniciar la conversación una vez encontrado el usuario o el grupo deseado.

#### **Aceptar o rechazar una invitación**

Si recibe una nueva invitación, para leerla seleccione **Leer**. Si recibe más de una invitación, seleccione una de ellas y seleccione **Abrir**. Para unirse a la conversación de un grupo privado, seleccione **Aceptar** y escriba el nombre que desee que aparezca en pantalla como su alias. Para rechazar o borrar la invitación, seleccione **Opcs.** > *Rechazar* o *Borrar*.

#### **Leer un mensaje instantáneo**

Si recibe un nuevo mensaje que no esté relacionado con una conversación activa, se mostrará *Mensaje instantáneo nuevo*. Para leerlo, seleccione **Leer**. Si recibe más de un mensaje, seleccione uno de ellos y seleccione **Abrir**.

Los mensajes nuevos recibidos durante una conversación activa se conservan en *Mensajes instant.* > *Conversaciones*. Si recibe un mensaje de alguien que no está en los *Contactos de MI*, verá en pantalla el ID del remitente. Para guardar un contacto nuevo que no esté en la memoria del teléfono, seleccione **Opcs.** > *Guardar contacto*.

#### **Participar en una conversación**

Para iniciar o unirse a una sesión de MI, escriba su mensaje y seleccione **Enviar**.

Si recibe un mensaje nuevo durante una conversación de una persona que no está participando en la conversación actual, en la pantalla aparece  $\bullet$  y el teléfono emite un tono de alerta.

Escriba su mensaje y seleccione **Enviar**. Aparecerá su mensaje con el mensaje de respuesta debajo.

### <span id="page-41-0"></span>**Añadir contactos de MI**

Cuando esté conectado al servicio de MI, en el menú principal de MI, seleccione **Opcs.** > *Añadir contacto* > *Por núm. de móvil*, *Introd. ID manual.*, *Buscar en servidor*, o *Copiar del servidor* (dependiendo del proveedor de servicios).

Desplácese hasta un contacto. Para iniciar una conversación, elija **Convers.**.

#### **Bloquear y desbloquear mensajes**

Si está participando en una conversación y desea bloquear mensajes, seleccione **Opcs.** > *Bloquear contacto*.

Para bloquear los mensajes de un determinado contacto de la lista, desplácese hasta el contacto en *Conversaciones*, *En línea*, o *Fuera línea:*, y seleccione **Opcs.** > *Bloquear contacto* > **Aceptar**.

Para desbloquear un contacto, en el menú principal de MI, seleccione **Opcs.** > *Lista bloqueados*. Desplácese hasta el contacto que desea desbloquear y seleccione **Desbloq.** > **Aceptar**.

### <span id="page-41-1"></span>**Grupos**

Puede utilizar grupos públicos suministrados por el proveedor de servicios o crear sus propios grupos privados para una conversación de MI.

#### **Públicos**

Puede añadir a favoritos los grupos públicos que su proveedor de servicios puede mantener. Conéctese al servicio de MI y seleccione *Grupos* > *Grupos públicos*. Seleccione un grupo y **Unirse**. Si no está en el grupo, escriba su nombre de pantalla como alias para el grupo. Para eliminar un grupo de la lista, seleccione **Opcs.** > *Borrar grupo*.

Para buscar un grupo, seleccione *Grupos* > *Grupos públicos* > *Buscar grupos*.

#### **Privados**

Conéctese al servicio de MI y en el menú principal, seleccione **Opcs.** > *Crear grupo*. Escriba el nombre del grupo y el nombre de pantalla que desee utilizar como alias. Marque los miembros del grupo privado en la lista de contactos y escriba una invitación.

### ■ **Mensajes de voz**

El buzón de voz es un servicio de red al que puede que tenga que suscribirse. Para obtener más información, póngase en contacto con su proveedor de servicios.

Para llamar a su buzón de voz, seleccione **Menú** > *Mensajes* > *Mensajes de voz* > *Escuchar los mensajes de voz*. Para introducir, buscar o editar el número de su buzón de voz, seleccione *Número del buzón de voz*.

Si la red lo admite, QQ indica que se han recibido nuevos mensajes de voz. Para llamar al número de su buzón de voz, seleccione **Escuchar**.

### ■ **Mensajes de información**

Puede recibir mensajes de temas diversos de su proveedor de servicios (servicio de red). Para obtener más información, póngase en contacto con su proveedor de servicios. Seleccione **Menú** > *Mensajes* > *Mensajes de información* y una de las opciones disponibles.

### ■ **Comandos de servicio**

Escriba y envíe solicitudes de servicio (comandos USSD) a su proveedor de servicios (como la activación de comandos para servicios de red. Seleccione **Menú** > *Mensajes* > *Comandos de servicio*.

### ■ **Eliminación de mensajes**

Para eliminar mensajes, seleccione **Menú** > *Mensajes* > *Borrar mensajes* > *Por mensaje* para eliminar un solo mensaje, *Por carpeta* para eliminar todos los mensajes de una carpeta o *Todos mensajes*.

### ■ **Mensajes SIM**

Los mensajes SIM son mensajes de texto específicos guardados en la tarjeta SIM. Puede copiar o trasladar estos mensajes de la memoria SIM a la del teléfono, pero no al revés. Para leer los mensajes SIM, seleccione **Menú** > *Mensajes* > **Opcs.** > *Mensajes SIM*.

### ■ **Ajustes de los mensajes**

#### **Ajustes generales**

Los ajustes generales son los mismos para los mensajes de texto y los mensajes multimedia.

Seleccione **Menú** > *Mensajes* > *Ajustes de mensajes* > *Ajustes generales* y una de las siguientes opciones:

*Guardar mensajes enviados* > *Sí* — para que el teléfono guarde los mensajes enviados en la carpeta *Elemen. enviados*.

*Sobrescritura en Elemen. enviados* > *Permitida* — para que el teléfono guarde los mensajes enviados nuevos encima de los mensajes enviados antiguos cuando la memoria esté llena. Este ajuste sólo se muestra si tiene establecido *Guardar mensajes enviados* > *Sí*.

*Tamaño de fuente* — para seleccionar el tamaño de fuente utilizado en los mensajes.

*Emoticonos gráficos* > *Sí* — para que el teléfono sustituya los emoticonos creados con caracteres por emoticonos gráficos.

#### **Mensajes de texto**

Los ajustes de los mensajes de texto afectan al envío, la recepción y la visualización de los mensajes de correo electrónico y SMS.

Seleccione **Menú** > *Mensajes* > *Ajustes de mensajes* > *Mensajes de texto* y una de las siguientes opciones:

*Informes de entrega* > *Sí* — para solicitar a la red que envíe informes de entrega sobre sus mensajes (servicio de red).

*Centros de mensajes* > *Añadir centro* — para establecer el número de teléfono y el nombre del centro de mensajes necesario para enviar mensajes de texto. Este número se lo facilitará su proveedor de servicios.

*Centro de mensajes en uso* — para seleccionar el centro de mensajes en uso

*Centros mensajes correo electrónico* > *Añadir centro* — para establecer los números de teléfono y el nombre del centro de correo electrónico para enviar mensajes de correo electrónico SMS.

*Centro de correo electrónico en uso* — para seleccionar el centro de mensajes de correo electrónico SMS en uso.

*Validez de los mensajes* — para establecer el intervalo de tiempo durante el cual la red seguirá intentando la entrega del mensaje.

*Mensajes enviados como* — para seleccionar el formato de los mensajes que se enviarán: *Texto*, *Buscapersonas* o *Fax* (servicio de red).

*Usar paquetes de datos* > *Sí* — para establecer GPRS o WCDMA como portador de SMS preferido.

*Soporte de caracteres* > *Completo* — para que todos los caracteres de los mensajes se envíen tal como se ven. Si selecciona *Reducido*, los caracteres acentuados y demás signos se convertirán a otros caracteres.

*Responder vía mismo centro* > *Sí* — para permitir que el destinatario del mensaje le envíe un mensaje de respuesta a través de su centro de mensajes (servicio de red).

#### **Mensajes multimedia**

Los ajustes de los mensajes afectan al envío, recepción y visualización de los mensajes multimedia. Puede recibir los ajustes de configuración para los mensajes multimedia en un mensaje de configuración. Véase [Servicio de ajustes de configuración](#page-10-0) en la pág. [11](#page-10-0). También puede introducir los ajustes manualmente. Véase [Configuración](#page-63-0) en la pág. [64.](#page-63-0)

Seleccione **Menú** > *Mensajes* > *Ajustes de mensajes* > *Mensajes multim.* y una de las siguientes opciones:

*Informes de entrega* > *Sí* — para solicitar a la red que envíe informes de entrega sobre sus mensajes (servicio de red).

*Tamaño imagen (multimedia plus)* — para definir el tamaño de imagen de los mensajes multimedia plus.

*Tamaño de imagen (multimedia)* — para definir el tamaño de imagen de los mensajes multimedia.

*Temporización de diapos. predeterm.* — para establecer el intervalo de tiempo predeterminado entre una diapositiva y la siguiente en los mensajes multimedia.

*Permitir recepción de multimedia* > *Sí* o *No* — para recibir o bloquear el mensaje multimedia. Si selecciona *En red propia*, no podrá recibir mensajes multimedia cuando esté fuera de su red propia. El ajuste predeterminado del servicio de mensajes multimedia suele ser *En red propia*. La disponibilidad de este menú depende del teléfono.

*Mensajes multimedia entrantes* — para permitir la recepción de mensajes multimedia de forma automática, de forma natural (previa solicitud) o para rechazarla. Est ajuste no se muestra si *Permitir recepción de multimedia* está configurado en *No*.

*Permitir publicidad* — para recibir o rechazar publicidad. Este ajuste no se mostrará si *Permitir recepción de multimedia* está configurado en *No*, o *Ajustes de configuración* está configurado en *Rechazar*.

*Ajustes de configuración* > *Configuración* — sólo se muestran las configuraciones que admiten mensajes multimedia. Seleccione un proveedor de servicios, *Predeterminados*, o *Config. personal* para los mensajes multimedia. Seleccione *Cuenta* y una cuenta de servicio de MMS incluida en los ajustes de configuración.

#### **Mensajes de correo electrónico**

Los ajustes afectan al envío, recepción y visualización de los mensajes de correo electrónico. Puede recibir los ajustes en un mensaje de configuración. Véase [Servicio de ajustes de configuración](#page-10-0) en la pág. [11](#page-10-0). También puede introducir los ajustes manualmente. Véase [Configuración](#page-63-0) en la pág. [64](#page-63-0).

Seleccione **Menú** > *Mensajes* > *Ajustes de mensajes* > *Mensajes correo* y una de las siguientes opciones:

*Configuración* — para seleccionar el ajuste que desee activar.

*Cuenta* — para seleccionar una cuenta proporcionada por el proveedor de servicios.

*Nombre propio* — para escribir su nombre o alias.

*Dirección de correo* — para escribir su dirección de correo electrónico.

*Información de conexión* — para introducir la información según el tipo de servidor.

*Ajustes de correo entrante* — para seleciconar el número máximo de correos electrónicos que se recuperarán.

*Ajustes de correo salientes (SMTP)* — para introducir la información y opciones de configuración SMTP (simple mail transfer protocol (protocolo simple de transferencia de correo)) utilizadas cuando envíe un correo eletrónico.

*Mostrar ventana de terminal* > *Sí* — para llevar a cabo manualmente la autenticación de usuario para las conexiones a intranet.

# **7. Guía**

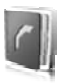

Se pueden guardar nombres y números de teléfono (contactos) en la memoria del teléfono y en la memoria de la tarjeta SIM.

La memoria del teléfono permite guardar contactos con datos adicionales, como varios números de teléfono o elementos de texto. Asimismo, se puede guardar una imagen para un número de contactos limitado.

La memoria de la tarjeta SIM puede guardar nombres con un número de teléfono asociado. Los contactos guardados en la memoria de la tarjeta SIM se indican mediante  $\Box$ .

### ■ **Búsqueda de un contacto**

Seleccione **Menú** > *Guía* > *Nombres*. Desplácese por la lista de contactos o escriba los primeros caracteres del nombre que esté buscando.

#### ■ **Almacenamiento de nombres y números de teléfono**

Los nombres y números de teléfono se guardan en la memoria utilizada. Para guardar un nombre y un número de teléfono, seleccione **Menú** > *Guía* > *Nombres* > **Opcs.** > *Añadir cont. nuevo*.

### ■ **Almacenamiento de detalles**

En la memoria del teléfono puede guardar diferentes tipos de números de teléfono, un tono o un videoclip así como elementos de texto corto para un contacto.

El primer número que guarde se establecerá automáticamente como número predeterminado y se indicará con un recuadro alrededor del indicador del tipo de número (por ejemplo, **DE)**. Cuando seleccione un nombre de la guía (para realizar una llamada, por ejemplo), se utilizará el número predeterminado, a menos que usted seleccione otro.

Asegúrese de que la memoria que se utiliza sea *Teléfono* o *Teléfono y SIM*. Véase [Ajustes](#page-49-0) en la pág.[50](#page-49-0).

Busque el contacto al que desea añadir un detalle y seleccione **Detalles** > **Opcs.** > *Añadir detalle*. Seleccione una de las opciones disponibles.

### ■ **Copiar o mover contactos**

Para copiar o mover un contacto de la memoria de la guía del teléfono a la memoria de la tarjeta SIM, o viceversa, seleccione **Menú** > *Guía* > *Nombres*. Seleccione el contacto que desee copiar o mover y **Opcs.** > *Copiar contacto* o *Mover contacto*.

Para copiar o mover varios contactos, seleccione el primer contacto que desee copiar o mover y **Opcs.** > *Marcar*. Marque el resto de contactos y seleccione **Opcs.** > *Copiar marcados* o *Mover marcados*.

Para copiar o mover todos los contactos de la memoria de contactos del teléfono a la memoria de la tarjeta SIM o viceversa, seleccione **Menú** > *Guía* > *Copiar contactos* o *Mover contactos*.

La memoria de la tarjeta SIM puede guardar nombres con un número de teléfono asociado.

### ■ **Edición de detalles de los contactos**

Busque el contacto y seleccione **Detalles**. Para editar un nombre, número o elemento de texto o para cambiar la imagen, seleccione **Opcs.** > *Editar*. Para cambiar el típo de número, desplácese hasta el número deseado y seleccione **Opcs.** > *Cambiar tipo*. Para establecer el número seleccionado como número predeterminado, seleccione *Fijar como predet.*.

### ■ **Sincronizar todo**

Sincronice su agenda, datos de contacto y notas con un servidor de Internet remoto (servicio de red). Para obtener más información, consulte la [Sincronización desde un servidor](#page-60-0) pág. [61](#page-60-0).

### ■ **Eliminación de contactos**

Para borrar todos los contactos y sus detalles adjuntos de la memoria del teléfono o de la memoria de la tarjeta SIM, seleccione **Menú** > *Guía* > *Borrar los contactos* > *De mem. del teléf.* o *De la tarjeta SIM*.

Para borrar un contacto, búsquelo y seleccione **Opcs.** > *Borrar contacto*.

Para eliminar un número, un elemento de texto o una imagen adjuntos al contacto, busque el contacto en cuestión y seleccione **Detalles**. Desplácese hasta el detalle deseado y seleccione **Opcs.** > *Borrar* y una de las opciones disponibles.

### ■ **Tarjetas de visita**

Puede enviar y recibir información de contacto de una persona desde un dispositivo compatible que admita el estándar vCard, como una tarjeta de visita.

Para enviar una tarjeta de visita, busque el contacto al que le quiera enviar la información y seleccione **Detalles** > **Opcs.** > *Enviar tarj. visita*.

Cuando reciba una tarjeta de visita, seleccione **Mostrar** > **Guardar** para guardarla en la memoria del teléfono. Si quiere desechar la tarjeta de visita, seleccione **Salir** > **Sí**.

### <span id="page-49-0"></span>■ **Ajustes**

Seleccione **Menú** > *Guía* > *Ajustes* y una de las siguientes opciones: *Memoria en uso* — para seleccionar la tarjeta SIM o la memoria del teléfono para sus contactos. Seleccione *Teléfono y SIM* para recuperar nombres y números de ambas memorias. En este caso, cuando se guardan nombres y números, se guardan en la memoria del teléfono.

*Vista de la guía* — para seleccionar cómo quiere ver los nombres y los números de la *Guía*.

*Visualización de nombre* — para elegir si primero se mostrará el nombre o bien el apellido del contacto.

*Tamaño de fuente* — para determinar el tamaño de fuente de la lista de contactos.

*Estado de la memoria* — para ver la memoria disponible y la memoria utilizada.

### ■ **Grupos**

Seleccione **Menú** > *Guía* > *Grupos* para organizar los nombres y números de teléfono guardados en la memoria en grupos de llamantes, con tonos de llamada e imágenes de grupo distintos.

### ■ **Marcación rápida**

Para asignar un número a una tecla de marcación rápida, seleccione **Menú** > *Guía* > *Marcación rápida* y desplácese hasta el número de marcación rápida que desee.

Seleccione **Asignar** y, si esa tecla ya tiene un número asignado, seleccione **Opcs.** > *Cambiar*. Seleccione **Buscar** y el contacto que quiera asignar. Si la función *Marcación rápida* está desactivada, el teléfono le preguntará si desea activarla. Véase también *Marcación rápida* en [Ajustes de llamada](#page-61-0) en la pág. [62](#page-61-0).

Para realizar una llamada utilizando las teclas de marcación rápida, véase [Marcación rápida](#page-22-0) en la pág. [23.](#page-22-0)

### ■ **Información, servicio y mis números**

Seleccione **Menú** > *Guía* y uno de los submenús siguientes:

*Números de info* — para llamar a los números de información de su proveedor de servicios si los números están incluidos en su tarjeta SIM (servicio de red).

*Números de servicios* — para llamar a los números de servicio de su proveedor de servicios si los números están incluidos en su tarjeta SIM (servicio de red).

*Mis números* — para ver los números de teléfono asignados a su tarjeta SIM, si hay números en la tarjeta SIM.

**Registro de llamadas**

# **8. Registro de llamadas**

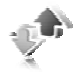

El teléfono registra las llamadas perdidas, recibidas y efectuadas siempre que la red admita esta característica y el teléfono esté encendido y se encuentre dentro del área de servicio de la red.

Para ver información sobre sus llamadas, seleccione **Menú** > *Registro* > *Llamadas perdidas*, *Llamadas recibidas* o *Llamadas enviadas*. Para ver las últimas llamadas perdidas, recibidas y efectuadas cronológicamente, seleccione *Registro de llamadas*. Para ver los contactos a los que ha enviado mensajes últimamente, seleccione *Destinat. de mensaje*.

Para ver una información aproximada sobre sus últimas comunicaciones, seleccione **Menú** > *Registro* > *Duración de las llamadas*, *Contador de paquetes*, o *Tempor. con. paquetes*.

Para ver cuántos mensajes de texto y multimedia ha enviado y recibido, seleccione **Menú** > *Registro* > *Registro de mensajes*.

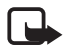

**Nota:** La factura real por llamadas y servicios del proveedor de servicios puede variar en función de las características de la red, los redondeos de la facturación, los impuestos, etc.

Algunos temporizadores pueden ponerse a cero durante las actualizaciones de servicio o del software.

### ■ **Información de ubicación**

La red puede enviarle una solicitud de ubicación (servicio de red). Póngase en contacto con su proveedor de servicios para suscribirse y ponerse de acuerdo sobre el suministro de información de ubicación.

Para aceptar o rechazar la solicitud de ubicación, seleccione **Aceptar** o **Rechaz.**. Si se le pasa la solicitud, el teléfono la aceptará o rechazará automáticamente en función de lo que haya acordado con su operador de red o proveedor de servicios. El teléfono mostrará *1 petición de posición perdida*. Para ver la petición de ubicación perdida, seleccione **Mostrar**.

Para ver información sobre las 10 últimas modificaciones y solicitudes de privacidad o eliminarlas, seleccione **Menú** > *Registro* > *Posicionamiento* > *Registro posición* > *Abrir carpeta* o *Borrar todas*.

# **9. Ajustes**

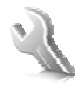

### <span id="page-52-0"></span>■ **Modos**

El teléfono posee varios grupos de ajustes denominados modos, para los que pueden personalizarse los tonos del teléfono según las distintas situaciones y entornos.

Seleccione **Menú** > *Ajustes* > *Modos*, el modo deseado y una de las siguientes opciones:

*Activar* — para activar el modo seleccionado.

*Personalizar* — para personalizar el modo. Seleccione el ajuste que desee modificar y realice los cambios.

*Temporizar* — para definir que el modo permanezca acrtivo durante un determinado período de tiempo (hasta un máximo de 24 horas) y definir la hora de finalización. Cuando expire el período de tiempo especificado para el modo, volverá a activarse el modo anterior para el que no se estableció ningún período.

### ■ **Temas**

Un tema contiene elementos para personalizar el teléfono.

Seleccione **Menú** > *Ajustes* > *Temas* y una de las siguientes opciones:

*Seleccionar temas* — para escoger un tema. Se abrirá una lista de carpetas de la *Galería*. Abra la carpeta *Temas* y seleccione uno.

*Descargas temas* — para abrir una lista de enlaces que permiten descargar más temas.

### ■ **Tonos**

Puede modificar los ajustes de los tonos del modo activo seleccionado.

Seleccione **Menú** > *Ajustes* > *Tonos*. Estos mismos ajustes se encuentran en el menú *Modos*. Véase *Personalizar* en [Modos](#page-52-0) en la pág. [53.](#page-52-0)

Para configurar el teléfono de manera que sólo suene cuando se reciban llamadas de números de teléfono pertenecientes a un grupo de llamantes determinado, seleccione *Aviso para*. Desplácese hasta el grupo de llamantes que desee o elija *Todas llamadas* y seleccione **Selecc.**.

Seleccione **Opcs.** > *Guardar* para guardar los ajustes o *Anular* para mantenerlos igual.

Si selecciona el nivel de tono de llamada más alto, éste se alcanzará transcurridos breves instantes.

### ■ **Pantalla**

Seleccione **Menú** > *Ajustes* > *Ajustes de la pantalla* y una de las opciones disponibles:

*Fondo de pantalla* — para añadir la imagen de fondo a la pantalla en el modo de espera.

*Espera activa* — para activar y desactivar el modo de espera activa y organizarlo y personalizarlo.

*Color de fuente en modo de espera* — para seleccionar el color de los textos en modo de espera.

*Iconos de tecla de navegación* — para mostrar los iconos de los accesos directos para las teclas de navegación en el modo de espera cuando está desactivada la espera activa.

*Animación de tapa deslizante* — para configurar el teléfono de manera que muestre una animación y suene un tono al abrir y cerrar el teléfono que dependen del tema.

*Salvapantallas* > *Activar* — para configurar el teléfono para que muestre un salvapantallas. Para descargarse más salvapantallas, seleccione *Descargas gráfs.*. Para determinar el intervalo de tiempo que debe transcurrir para que se active el salvapantallas *Tiempo de espera*.

*Ahorro de energía* — para ahorrar algo de batería. La fecha y el reloj digital se muestran cuando no se utiliza durante algún tiempo ninguna función del teléfono.

*Tamaño de fuente* — para determinar el tamaño de fuente de los mensajes, contactos y páginas web.

*Logotipo del operador* — para mostrar en pantalla u ocultar el logotipo del operador.

*Presentación de info de célula* > *Activar* — para mostrar la identidad de la célula, si está disponible en la red.

### ■ **Hora** y fecha

Para cambiar los ajustes de hora, zona horaria y fecha, seleccione **Menú** > *Ajustes* > *Ajustes de hora y fecha* > *Hora*, *Fecha*, o *Actualización auto de fecha y hora* (servicio de red).

Si viaja a una zona horaria distinta, seleccione **Menú** > *Ajustes* > *Ajustes de hora y fecha* > *Hora* > *Zona horaria* y la zona horaria donde se encuentre, en función de la diferencia horaria con respecto a la hora del meridiano de Greenwich (GMT) o Universal Time Coordinated (UTC). La hora y la fecha se configuran de acuerdo con la zona horaria y permiten al teléfono mostrar la hora de envío correcta de los mensajes de texto o multimedia recibidos. Por ejemplo, GMT -5 representa la zona horaria de Nueva York (EE.UU.), 5 horas al oeste de Greenwich/Londres (RU).

### ■ **Mis accesos directos**

Los accesos directos personales permiten acceder rápidamente a las funciones del teléfono que se usen con mayor frecuencia.

#### **Tecla de selección izquierda**

Para elegir una función de la lista, seleccione **Menú** > *Ajustes* > *Mis accesos directos* > *Tecla selecc. izqda.*.

Si la tecla de selección izquierda es **Ir a** para activar una función, en el modo de espera seleccione **Ir a** > **Opcs.** y una de las siguientes opciones:

*Opciones selección* — para añadir o eliminar una función de la lista de accesos directos.

*Organizar* — para reordenar las funciones de su lista de accesos directos personales.

#### **Tecla de selección derecha**

Para elegir una función de la lista, seleccione **Menú** > *Ajustes* > *Mis accesos directos* > *Tecla selección derecha*.

#### **Tecla de navegación**

Para asignar otras funciones del teléfono desde una lista predeterminada a la tecla de navegación (tecla de desplazamiento), seleccione **Menú** > *Ajustes* > *Mis accesos directos* > *Tecla de navegación*.

### **Comandos de voz**

Para llamar a contactos y manejar funciones del teléfono, utilice los comandos de voz. Los comandos de voz dependen del idioma. Para determinar el idioma, véase *Idioma de reconocimiento de voz* en la [Ajustes del teléfono](#page-62-0) pág. [63.](#page-62-0)

Para elegir qué funciones del teléfono desea activar mediante los comandos de voz, seleccione **Menú** > *Ajustes* > *Mis accesos directos* > *Comandos de voz* y una carpeta. Desplácese hasta una función. indica que la grabación está activada. Para activar la grabación, seleccione **Añadir**. Para reproducir el comando de voz activado, seleccione **Reprod.**. Para utilizar los comandos de voz, véase [Marcación](#page-23-0)  [mediante voz mejorada](#page-23-0) en la pág. [24](#page-23-0).

Para gestionar los comandos de voz, desplácese hasta una función del teléfono y seleccione una de las siguientes opciones:

*Editar* o *Eliminar* — para cambiar o desactivar el comando de voz de la función seleccionada.

*Añadir todos* o *Eliminar todos* — para activar o desactivar los comandos de voz de todas las funciones de la lista de comandos de voz.

### <span id="page-55-0"></span>■ **Conectividad**

Puede conectar el teléfono a un dispositivo compatible mediante la tecnología inalámbrica Bluetooth, infrarrojos o mediante una conexión de cable de datos USB. También puede definir los ajustes para las conexiones de marcación EGPRS.

#### **Tecnología inalámbrica Bluetooth**

Este dispositivo cumple la Especificación Bluetooth 2.0 + EDR y admite los siguientes modos: acceso genérico, acceso de red, intercambio de objetos genérico, manos libres, ML portátil, contacto con objetos, transferencia de archivos, red de marcación, acceso SIM y puerto serie. Para garantizar la interoperabilidad con otros dispositivos que admiten la tecnología Bluetooth, utilice sólo equipamiento aprobado por Nokia para este modelo. Compruebe con sus respectivos fabricantes la compatibilidad de otros dispositivos con este equipo.

Puede que existan ciertas restricciones al utilizar la tecnología Bluetooth en algunas localidades. Consulte a las autoridades locales o al proveedor de servicios.

Las funciones que utilizan la tecnología Bluetooth o que permiten su activación en segundo plano mientas se utilizan otras funciones aumentan la demanda de alimentación de la batería y acortan su duración.

La tecnología Bluetooth le permite conectar el teléfono a un dispositivo Bluetooth compatible dentro de un radio de 10 metros (32 pies). Como los dispositivos que utilizan la tecnología Bluetooth se comunican mediante ondas de radio, el teléfono y otros dispositivos no necesitan estar en la misma línea de visión, aunque la conexión puede sufrir interferencias debido a las paredes o a otros dispositivos electrónicos.

#### **Configuración de una conexión Bluetooth**

Seleccione **Menú** > *Ajustes* > *Conectividad* > *Bluetooth* y una de las siguientes opciones:

*Bluetooth* > *Activado* o *Desactivado* — para activar o desactivar la función Bluetooth. <sup>1</sup> indica que Bluetooth está activado.

*Buscar accesorios de audio* — para buscar dispositivos de audio Bluetooth compatibles. Seleccione el dispositivo que desee conectar al teléfono.

*Dispositivos vinculados* — para buscar cualquier dispositivo Bluetooth en el radio de acción. Seleccione **Nuevo** para ver todos los dispositivos Bluetooth que se encuentren en el radio de acción. Seleccione un dispositivo y **Vincular**. Introduzca la clave de acceso Bluetooth acordada del dispositivo (hasta 16 caracteres) para vincular (asociar) el dispositivo al teléfono. Sólo tendrá que introducir esta clave cuando se conecte al dispositivo por primera vez. El teléfono se conectará al dispositivo y podrá iniciar la transferencia de datos.

#### **Conexión inalámbrica Bluetooth**

Seleccione **Menú** > *Ajustes* > *Conectividad* > *Bluetooth*. Para comprobar qué conexión Bluetooth se encuentra activa en cada momento, seleccione *Dispositivos activos*. Para ver una lista de los dispositivos Bluetooth vinculados al teléfono en cada momento, seleccione *Dispositivos vinculados*.

#### **Ajustes de Bluetooth**

Para definir cómo quiere que vean su teléfono los otros dispositivos Bluetooth, seleccione **Menú** > *Ajustes* > *Conectividad* > *Bluetooth* > *Visibilidad de mi teléfono* o *Nombre de mi teléfono*.

Si le preocupa la seguridad, desactive la función Bluetooth o configure *Visibilidad de mi teléfono* como *Oculto*. En cualquier caso, acepte únicamente la comunicación Bluetooth con los usuarios previamente autorizados.

### **Infrarrojos**

Puede configurar el teléfono para enviar y recibir datos a través del puerto de infrarrojos (IR) a o desde un teléfono compatible o dispositivo de datos compatible con IRDA.

No dirija los rayos infrarrojos directamente a los ojos de las personas, ni permita que interfieran con otros dispositivos de rayos infrarrojos. Los dispositivos de rayos infrarrojos son productos láser de la clase 1.

Cuando envíe o reciba datos, asegúrese de que los puertos de infrarrojos de los dispositivos de envío y recepción se encuentren uno frente a otro, y que no existan barreras físicas entre ellos.

Para activar o desactivar el puerto de IR del teléfono, seleccione **Menú** > *Ajustes* > *Conectividad* > *Infrarrojos*.

Si la transmisión de datos no se inicia transcurridos dos minutos desde la activación del puerto de infrarrojos, la conexión se cancelará y deberá reiniciarse.

#### **Indicador de conexión por infrarrojos**

Cuando  $\mathbb{P}^{\text{III}}$  aparece en la pantalla de forma continua, significa que la conexión por infrarrojos está activada y que su teléfono está listo para enviar o recibir datos a través del puerto de infrarrojos.

Cuando el indicador  $\mathbb{P}^{11}$  parpadea, significa que el teléfono está intentando conectarse con el otro dispositivo o que se ha perdido la conexión.

#### **Paquete de datos**

La tecnología GPRS (General Packet Radio Service, o servicio general de radio por paquetes) es un servicio de red que permite utilizar los teléfonos móviles para enviar y recibir datos a través de una red basada en el protocolo de Internet (IP).

Para definir la manera de utilizar el servicio, seleccione **Menú** > *Ajustes* > *Conectividad* > *Paquetes datos* > *Conexión de paquetes de datos* y una de las siguientes opciones:

*Cuando necesario* — para establecer una conexión de paquetes de datos cuando una aplicación la necesite. La conexión se cerrará cuando termine la aplicación.

*Siempre en línea* — para configurar el teléfono para que se conecte automáticamente a una red de paquetes de datos cuando encienda el teléfono.

#### **Ajustes del módem**

Se puede conectar el teléfono a un PC compatible y utilizar el teléfono como módem para permitir la conectividad GPRS desde el PC mediante la tecnología inalámbrica Bluetooth o una conexión por cable de datos USB.

Para definir los ajustes de las conexiones desde su PC, seleccione **Menú** > *Ajustes* > *Conectividad* > *Paquetes datos* > *Ajustes de paquetes de datos* > *Punto de acceso activo*, y active el punto de acceso que desee utilizar. Seleccione *Editar punto de acceso activo* > *Pto. de acceso de paquetes datos*, introduzca un nombre para cambiar los ajustes del punto de acceso y seleccione **Aceptar**. Seleccione *Pto. de acceso de paquetes datos*, escriba el nombre del punto de acceso (APN) para establecer una conexión con una red, y seleccione **Aceptar**.

También puede definir los ajustes del servicio de marcación EGPRS (nombre del punto de acceso) en su PC mediante el software Modem Options de Nokia. Véase [Nokia PC Suite](#page-104-0) en la pág. [105](#page-104-0). Si ha definido los ajustes tanto en el PC como en el teléfono, tenga en cuenta que se utilizarán los del PC.

#### **Transferencia de datos**

Sincronice su agenda, su guía y sus notas con otro dispositivo compatible (por ejemplo, un teléfono móvil), un PC compatible o un servidor de Internet remoto (servicio de red).

Su teléfono permite la transferencia de datos con un PC compatible u otro dispositivo compatible cuando el teléfono se utiliza sin una tarjeta SIM.

#### **Transferencia de la lista de contactos**

Para copiar o sincronizar datos desde su teléfono, el nombre del dispositivo y los ajustes deben estar en la lista de contactos de transferencia. Si recibe datos procedentes de otro dispositivo (por ejemplo, un teléfono móvil compatible), el contacto de transferencia correspondiente se añade automáticamente a la lista, utilizando los datos de contacto del otro dispositivo. *Sincr. servidor* y *Sincronizar PC* son los elementos originales de la lista.

Para añadir un nuevo contacto de transferencia a la lista (por ejemplo, un teléfono móvil) seleccione **Menú** > *Ajustes* > *Conectividad* > *Trans. de datos* > **Opcs.** > *Añadir contacto* > *Sincr. de teléfono* o *Copia de teléfono*, e introduzca los ajustes de acuerdo con el tipo de transferencia.

Para editar los ajustes de copia y sincronización, seleccione un contacto de la lista de contactos de transferencia y, a continuación, **Opcs.** > *Editar*.

Para eliminar un contacto de transferencia, selecciónelo desde la lista de contactos y **Opcs.** > *Borrar*.

#### **Transferencia de datos con un dispositivo compatible**

Para la sincronización utilice la tecnología inalámbrica Bluetooth o una conexión por cable. El otro dispositivo debe estar activado para la recepción de datos.

Para iniciar la transferencia de datos, seleccione **Menú** > *Ajustes* > *Conectividad* > *Trans. de datos* y el contacto de transferencia de la lista excepto *Sincr. servidor* o *Sincronizar PC*. De acuerdo con los ajustes, los datos seleccionados se copiarán o sincronizarán.

#### **Sincronización desde un PC compatible**

Para sincronizar datos desde la agenda, notas y contactos, instale en el PC el software Nokia PC Suite del teléfono. Utilice la tecnología inalámbrica Bluetooth o un cable de datos USB para la sincronización, e inicie la sincronización desde el PC.

#### <span id="page-60-0"></span>**Sincronización desde un servidor**

Para utilizar un servidor de Internet remoto, suscríbase a un servicio de sincronización. Si desea obtener más información sobre el servicio y saber qué ajustes requiere, póngase en contacto con su proveedor de servicios. Puede recibir los ajustes en un mensaje de configuración. Véase [Servicio de ajustes de configuración](#page-10-0) en la pág. [11](#page-10-0) y [Configuración](#page-63-0) en la pág. [64](#page-63-0).

Para iniciar la sincronización desde el teléfono, seleccione **Menú** > *Ajustes* > *Conectividad* > *Transf. de datos* > *Sincr. servidor*. Dependiendo de los ajustes, seleccione *Inicializando sincronización* o *Iniciando copia*.

La primera sincronización o cuando se realiza después de una sincronización interrumpida, podrá tardar unos 30 minutos en completarse.

### **Cable de datos USB**

Puede utilizar el cable de datos USB para transferir datos entre el teléfono y un PC compatible o una impresora que admita PictBridge. También puede utilizar el cable de datos USB con Nokia PC Suite. Para activar el teléfono para la transferencia de datos o la impresión de imágenes, conecte el cable de datos. Confirme *Cable de datos USB conectado. Elija modo.*, y seleccione una de las siguientes opciones:

*Modo Nokia* — para utilizar el cable para PC Suite *Imprimir y multim.* — para utilizar el teléfono con una impresora PictBridge o con un PC compatibles

*Almacenam. datos* — para conectar a un PC que no dispone de software Nokia y utiliza el teléfono como dispositivo de almacenamiento de datos Para cambiar el modo USB, seleccione **Menú** > *Ajustes* > *Conectividad* > *Cable datos USB* > *Modo Nokia*, *Imprimir y multim.*, or

*Almacenam. datos*.

### <span id="page-61-0"></span>■ **Ajustes de llamada**

Seleccione **Menú** > *Ajustes* > *Ajustes de llamada* y una de las siguientes opciones:

*Desvío de llamadas* — para desviar las llamadas entrantes (servicio de red). Puede que no sea posible desviar las llamadas si están activas algunas funciones de restricción de llamadas. Véase *Servicio de restricción de llamadas* en [Seguridad](#page-64-0) en la pág. [65.](#page-64-0)

*Claridad de voz* > *Activada* — para mejorar la entendibilidad del discurso especialmente en entornos ruidosos.

*Cualquier tecla responde* > *Activado* — para responder a una llamada entrante pulsando brevemente cualquier tecla, excepto la tecla de encendido, la tecla de cámara, las teclas de selección izquierda y derecha y la tecla de finalización de llamada.

*Rellamada automática* > *Activada* — para que el teléfono realice un máximo de 10 intentos de conexión de llamada después de un intento de llamada sin éxito.

*Marcación rápida* > *Activar* — para marcar los nombres y números de teléfono asignados a las teclas de marcación rápida del **2** al **9**, manteniendo pulsada la tecla numérica correspondiente.

*Llamada en espera* > *Activar* — para que la red le avise de las llamadas entrantes mientras usted atiende una llamada en curso (servicio de red). Véase [Llamada en espera](#page-23-1) en la pág. [24](#page-23-1).

*Resumen tras la llamada* > *Activado* — para que después de cada llamada el teléfono le muestre brevemente la duración y el coste aproximado de la misma (servicio de red).

*Envío de identidad del llamante* > *Sí* — para mostrar su número de teléfono a la persona a la que llame (servicio de red). Para utilizar el ajuste acordado con su proveedor de servicios, seleccione *Fijado por la red*.

*Línea para llamadas salientes* — para seleccionar la línea 1 o 2 al realizar llamadas si lo admite la tarjeta SIM (servicio de red).

*Tratamiento de llam. de la tapa* — para configurar el teléfono de manera que pueda responder a las llamadas abriendo la tapa y pueda terminarlas cerrándola.

### <span id="page-62-0"></span>■ **Ajustes del teléfono**

Seleccione **Menú** > *Ajustes* > *Ajustes del teléfono* y una de las siguientes opciones:

*Ajustes de idioma* — para seleccionar el idioma del teléfono, seleccione *Idioma del teléfono*. *Automático* selecciona el idioma de acuerdo con la información de la tarjeta SIM. Para seleccionar el idioma de la tarjeta USIM, seleccione *Idioma de la SIM*. Para elegir el idioma para los comandos de voz, seleccione *Idioma de reconocimiento de voz*.

*Bloqueo teclado de seguridad* — para configurar el teléfono de modo que solicite el código de seguridad para desbloquear el teclado. Introduzca el código de seguridad y seleccione *Activar*.

*Bloqueo auto del teclado* — para bloquear el teléfono automáticamente cuando haya transcurrido un periodo de tiempo predeterminado y el teléfono esté en modo en espera y no se haya utilizado ninguna función del teléfono. Seleccione *Activar*, y ajuste la hora.

*Saludo inicial* — para escribir la nota que se muestra cuando el teléfono se enciende.

*Pregunta vuelo* > *Activar*— el teléfono pregunta cada vez que el teléfono se enciende si debe utilizarse o no la conexión a la red. Cuando no está activada la conexión a la red, las conexiones de radio se desactivan. Sin conexión a la red debe utilizarse en las zonas sensibles a las emisiones de radio.

*Actualizaciones telefónicas* — para recibir de su proveedor de servicios actualizaciones del software del teléfono (servicio de red). En algunos teléfonos puede que esta opción no esté disponible. Véase [Actualizaciones del software del teléfono](#page-66-0) en la pág.[67](#page-66-0).

*Selección de operador* > *Automática* — para que el teléfono seleccione automáticamente una de las redes celulares disponibles en el área donde se encuentre. Con *Manual* podrá seleccionar una red que tenga un acuerdo de itinerancia con su proveedor de servicios.

*Confirmar acciones de servicio de SIM* — Véase en la [Servicios SIM](#page-95-0) pág. [96.](#page-95-0)

*Activación de texto de ayuda* — para seleccionar si quiere que el teléfono muestre textos de ayuda.

*Tono inicial* > *Activar*— al encender el teléfono, éste reproduce un tono.

### ■ **Equipamiento**

Este menú o las opciones siguientes sólo aparecen si el teléfono está, o ha estado, conectado a un equipamiento móvil compatible.

Seleccione **Menú** > *Ajustes* > *Ajustes de accesorios*. Seleccione un equipamiento y, en función de cual sea, una de las opciones siguientes:

*Modo predeterminado* — para seleccionar el modo que desea que se active automáticamente al establecer la conexión con el equipamiento seleccionado.

*Respuesta automática* — para que el teléfono responda a las llamadas entrantes de forma automática al cabo de cinco segundos. Si *Aviso de llamada entrante* está configurado en *Sólo un "bip"* o *Desactivado*, la respuesta automática quedará desactivada.

*Iluminación* — para que las luces permanezcan encendidas siempre (*Activar*). Seleccione *Automática* para que las luces permanezcan encendidas durante 15 segundos después de pulsar una tecla.

*DTS* > *Utilizar DTS* > *Sí* — para usar los ajustes del teléfono de texto en lugar de los ajustes del auricular o manos libres.

## <span id="page-63-0"></span>■ **Configuración**

Puede configurar el teléfono con los ajustes necesarios para que determinados servicios funcionen correctamente. El proveedor de servicios también puede enviarle estos ajustes. Véase [Servicio de ajustes](#page-10-0)  [de configuración](#page-10-0) en la pág. [11.](#page-10-0)

Seleccione **Menú** > *Ajustes* > *Ajustes configuración* y una de las siguientes opciones:

*Ajustes config. predeterminados* — para ver los proveedores de servicios guardados en el teléfono. Para establecer los ajustes de configuración

de un proveedor de servicios como ajustes predeterminados, seleccione **Opcs.** > *Fijar como predet.*.

*Activar valor pred. en todas aplicacs.* — para activar los ajustes de configuración predeterminados para las aplicaciones compatibles.

*Punto de acceso preferido* — para ver los puntos de acceso guardados. Desplácese hasta un punto de acceso y seleccione **Opcs.** > *Detalles* para ver el nombre del proveedor de servicios, el portador de datos y el punto de acceso de paquetes de datos o el número de marcación GSM.

*Con. con soporte de proveedor* — para descagrag los ajustes de configuración de su proveedor de servicios.

*Ajustes administrador dispositiv.* — para permitir o evitar que el teléfono reciba actualizaciones de su software. En algunos teléfonos puede que esta opción no esté disponible. Véase [Actualizaciones del software del](#page-66-0)  [teléfono](#page-66-0) en la pág.[67.](#page-66-0)

*Ajustes de configuración personal* — para añadir manualmente nuevas cuentas personales para varios servicios así como para activarlas o eliminarlas. Para añadir una nueva cuenta personal si no ha añadido ninguna, seleccione **Añ. nuev.**; en caso contrario, seleccione **Opcs.** > *Añadir nuevo*. Elija el tipo de servicio y seleccione e introduzca todos los parámetros necesarios. Los parámetros serán diferentes dependiendo del tipo de servicio seleccionado. Para eliminar o activar una cuenta personal, desplácese hasta ella y seleccione **Opcs.** > *Borrar* o *Activar*.

### <span id="page-64-0"></span>■ **Seguridad**

Cuando las funciones de seguridad que restringen las llamadas están en uso (como el bloqueo de llamadas, grupo cerrado de usuarios y marcación fija), pueden efectuarse llamadas al número de emergencia oficial programado en el dispositivo.

Seleccione **Menú** > *Ajustes* > *Ajustes de seguridad* y una de las opciones siguientes:

*Petición del código PIN* y *Petición del código UPIN* — para configurar el teléfono de manera que le solicite el código PIN o UPIN cada vez que lo encienda. Algunas tarjetas SIM no permiten desactivar la función de petición del código.

*Petición de código PIN2* — para determinar si debe solicitarse el código PIN2 al utilizar una función específica del teléfono protegida por dicho código. Algunas tarjetas SIM no permiten desactivar la función de petición del código.

*Servicio de restricción de llamadas* — para restringir las llamadas entrantes y salientes de su teléfono (servicio de red). Es necesaria una contraseña de restricción.

*Marcación fija* — para restringir las llamadas salientes a determinados números de teléfono siempre que la tarjeta SIM admita esta función. Cuando la marcación fija está activada, las conexiones GPRS no son posibles excepto mientras se envían mensajes de texto sobre una conexión GPRS. En este caso, el número de teléfono del destinatario y el número del centro de mensajes debe incluirse en la lista de marcación fija.

*Grupo cerrado de usuarios* — para especificar un grupo de personas que pueden llamarle y a las que puede llamar (servicio de red).

*Nivel de seguridad* > *Teléfono* — para que el teléfono solicite el código de seguridad siempre que se le inserte una nueva tarjeta SIM. Si selecciona *Memoria*, el teléfono le pedirá el código de seguridad cuando seleccione la memoria de la tarjeta SIM y quiera cambiar la memoria en uso.

*Códigos de acceso* — para modificar el código de seguridad, el código PIN, el código UPIN, el código PIN2 o la contraseña de restricción.

*Código en uso* — para seleccionar si quiere que esté activo el código PIN o el código UPIN.

*Certificados de autoridad* o *Certificados de usuario* — para ver la lista de certificados de autoridad o certificados de usuario descargados en su teléfono. Véase [Certificados](#page-101-0) en la pág. [102](#page-101-0).

*Ajustes de módulo de seguridad* — para ver *Detalles módulo de seguridad*, activar *Petición de PIN del módulo*, o cambiar el PIN del módulo y el PIN de firma. Véase también [Códigos de acceso](#page-9-0) en la pág. [10.](#page-9-0)

### <span id="page-66-0"></span>■ **Actualizaciones del software del teléfono**

Es posible que su proveedor de servicios le envíe actualizaciones del software del teléfono por ondas directamente al dispositivo (servicio de red). En algunos teléfonos puede que esta opción no esté disponible.

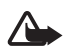

**Aviso:** Si instala una actualización de software no podrá utilizar el dispositivo, ni para efectuar llamadas de emergencia, hasta que la actualización haya finalizado y haya reiniciado el dispositivo. Acuérdese de hacer una copia de seguridad de los datos antes de aceptar una actualización del software.

#### **Ajustes**

Para permitir o no permitir las actualizaciones del software, seleccione **Menú** > *Ajustes* > *Ajustes configuración* > *Ajustes administrador dispositiv.* > *Actualiz. software proveed. servicios* y una de las siguientes opciones:

*Permitir siempre* — para ejecutar todas las descargas y actualizaciones de software automáticamente.

*Rechaz. siempre* — para rechazar todas las actualizaciones de software.

*Confirmar antes* — para ejecutar las descargas y actualizaciones de software únicamente si lo ha autorizado previamente (ajuste predeterminado).

#### **Solicitud de actualización de software**

Seleccione **Menú** > *Ajustes* > *Ajustes del teléfono* > *Actualizaciones telefónicas* para solicitar a su proveedor de servicios las actualizaciones de software disponibles para su teléfono. Seleccione *Detalles de software actual* para mostrar la versión actual del software y ver si necesita una actualización. Seleccione *Descargar software telefónico* para descargar e instalar una actualización del software del teléfono. Siga las instrucciones que aparezcan en pantalla.

#### **Instalación de una actualización de software**

Seleccione *Instalar actualización de software* para iniciar la instalación si ésta ha sido cancelada tras la descarga.

La actualización del software puede durar unos minutos. Si detecta problemas en la instalación, póngase en contacto con su proveedor de servicios.

### ■ **Restauración de los ajustes originales**

Para volver a situar algunos ajustes del menú en sus posiciones originales, seleccione **Menú** > *Ajustes* > *Restaurar valores inic.*. Introduzca el código de seguridad. Los nombres y números de teléfonos guardados en la *Guía* no se borrarán.

# **10. Menú del operador**

Este menú le da acceso al portal de servicios proporcionados por su operador de red. El nombre y el icono dependen del operador. Para obtener más información, póngase en contacto con su operador de red. El operador puede actualizar este menú mediante un mensaje de servicio. Para obtener más información, véase [Buzón de entrada de](#page-100-0)  [servicios](#page-100-0) en la pág. [101](#page-100-0).

# **11. Galería**

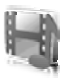

En este menú se pueden gestionar imágenes, videoclips, archivos de música, temas, gráficos, tonos, grabaciones y archivos recibidos. Estos archivos se guardan en la memoria del teléfono o en una tarjeta de memoria microSD conectada, y pueden organizarse en carpetas.

El teléfono admite un sistema de claves de activación para proteger el contenido adquirido. Compruebe siempre las condiciones de entrega de todo el contenido y las claves de activación antes de adquirirlo, ya que puede estar sujeto a algún tipo de tarifa.

Las protecciones de copyright pueden impedir la copia, modificación, transferencia o reenvío de imágenes, música (incluidos los tonos de llamada) y demás contenido.

Para ver la lista de carpetas, seleccione **Menú** > *Galería*.

Para ver las opciones disponibles de una carpeta, selecciónela y elija después **Opcs.**.

Para ver la lista de archivos de una carpeta, selecciónela y elija después **Abrir**.

Para ver las opciones disponibles de un archivo, selecciónelo y elija después **Opcs.**.

Para ver las carpetas de la tarjeta de memoria cuando mueva un archivo, desplácese hasta la tarjeta de memoria y pulse la tecla de desplazamiento derecha.

### ■ **Imprimir imágenes**

#### **XpressPrint**

Su dispositivo admite Nokia XPressPrint. Para conectarlo a una impresora compatible, utilice un cable de datos o envíe la imagen a través de Bluetooth a una impresora que admita esta tecnología. Véase [Conectividad](#page-55-0) en la pág. [56.](#page-55-0)

Puede imprimir imágenes en formato jpg. Las fotos hechas con la cámara se guardan automáticamente en formato jpg.

Seleccione la imagen que quiere imprimir y luego elija **Opcs.** > *Imprimir*.

### ■ **Tarjeta de memoria**

Mantenga las tarjetas de memoria fuera del alcance de los niños.

Puede utilizar la tarjeta de memoria microSD para almacenar archivos multimedia como videoclips, canciones y archivos de sonido, imágenes y datos de mensajería.

Algunas de las carpetas en la *Galería* con contenido que utiliza el teléfono (por ejemplo, Temas) se pueden guardar en la tarjeta de memoria.

Para insertar y extraer la tarjeta de memoria microSD véase [Inserte una](#page-13-0)  [tarjeta microSD](#page-13-0) en la pág. [14](#page-13-0) y [Extracción de la tarjeta microSD](#page-13-1) en la pág. [14.](#page-13-1)

#### **Formateo de la tarjeta de memoria**

Al formatear una tarjeta de memoria, todos los datos que contenía se borran definitivamente. Algunas tarjetas de memoria se comercializan ya formateadas; otras es necesario formatearlas. Consulte a su distribuidor si debe formatear la tarjeta de memoria antes de utilizarla.

Para formatear la tarjeta de memoria, seleccione **Menú** >*Galería* o Aplicaciones, la carpeta de la tarjeta de memoria v v Opcs. > *Format. tarj. mem.* > **Sí**.

Cuando el formateo haya finalizado, introduzca un nombre para la tarjeta de memoria.

#### **Bloqueo de la tarjeta de memoria**

Para configurar una contraseña y bloquear así la tarjeta de memoria, para evitar su uso no autorizado, seleccione **Opcs.** > *Fijar contraseña*. Esta contraseña puede tener un máximo de ocho caracteres.

La contraseña se guarda en el teléfono, y no tendrá que volver a introducirla mientras utilice la tarjeta de memoria en ese mismo teléfono. Si desea utilizar la tarjeta de memoria en otro teléfono, se le pedirá la contraseña. Para borrar la contraseña, seleccione **Opcs.** > *Borrar contraseña*.

#### **Consulta del consumo de memoria**

Para consultar el consumo de memoria de distintos grupos de datos y la memoria disponible para la instalación de aplicaciones y software nuevo en su tarjeta de memoria, seleccione **Opcs.** > *Detalles*.
# **12. Multimedia**

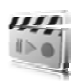

Al utilizar y captar imágenes o videoclips, respete la legislación, así como las costumbres locales, la privacidad y los derechos legítimos de las demás personas.

# ■ **Cámara y vídeo**

Con la cámara integrada podrá sacar fotos y grabar videoclips.

#### **Hacer una foto**

Para acceder a la función de imagen fija, pulse la tecla de cámara (1) en el modo en espera; si la función de vídeo está activada, desplácese hacia la izquierda o hacia la derecha.

Para hacer una foto en formato apaisado, mantenga el teléfono en posición horizontal. Para acercar o alejar la imagen en el modo de cámara, pulse las teclas de volumen (2).

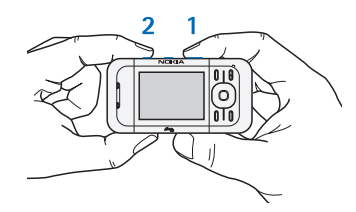

Para sacar una foto, seleccione

**Capturar** o pulse la tecla de cámara. El teléfono guarda las fotografías en la *Galería*.

Seleccione **Opcs.** > *Autotemp. activ.* para activar el autotemporizador, o bien *Sec. de imág. activ.* para sacar las fotos en una secuencia rápida. El ajuste de tamaño de imagen más alto permite hacer 3 fotos consecutivamente, mientras que con los demás ajustes se pueden hacer 5 fotos.

Seleccione **Opcs.** > *Ajustes* >*Tiempo de vista previa de imagen* y el tiempo que desea que se muestre una vista previa de la imagen tomada en pantalla. Durante el tiempo de vista previa, seleccione **Atrás** para sacar otra foto o **Enviar** para enviarla en un mensaje multimedia. Su dispositivo admite una resolución de captura de imágenes de 640 x 480 píxeles. La resolución de imagen en estos materiales puede aparecer distinta.

#### **Grabación de videoclips**

Para acceder a la función de vídeo, mantenga pulsada la tecla de cámara en el modo en espera; o si la función de cámara está activada, desplácese hacia la izquierda o hacia la derecha. Para comenzar la grabación del vídeo, seleccione **Grabar**. Para interrumpir la grabación, seleccione **Pausa**; para reanudarla, seleccione **Contin.**; para pararla, seleccione **Detener**. El teléfono guarda las fotografías en la *Galería*.

#### **Opciones de cámara y vídeo**

Si desea utilizar un filtro, seleccione **Opcs.** > *Efectos* >*Falsos colores*, *Escala de grises*, *Sepia*, *Negativo*, o *Solarizar*.

Para cambiar los ajustes de la cámara, seleccione **Opcs.** > *Ajustes*.

## ■ **Reproductor multimedia**

Con el reproductor multimedia podrá ver, reproducir y descargar archivos como, por ejemplo, imágenes, archivos de audio y vídeo e imágenes animadas. También podrá ver vídeos de streaming compatibles procedentes de un servidor de red (servicio de red).

Seleccione **Menú** > *Multimedia* > *Repr. multim.* > *Abrir galería*, *Favoritos*, *Ir a dirección* o *Descargas multim.* para seleccionar o descargar archivos multimedia.

Seleccione **Menú** > *Multimedia* > *Repr. multim.* > *Intervalo Av/Reb* para fijar el ritmo de avance o rebobinado.

### **Configuración para un servicio streaming**

Puede recibir los ajustes de configuración necesarios para el streaming en un mensaje de configuración de su proveedor de servicios. Véase [Servicio de ajustes de configuración](#page-10-0) en la pág. [11.](#page-10-0) También puede introducir los ajustes manualmente. Véase [Configuración](#page-63-0) en la pág. [64.](#page-63-0) Para activar la configuración, realice lo siguiente:

1. Seleccione **Menú** > *Multimedia* > *Repr. multim.* > *Ajustes streaming* > *Configuración*.

- 2. Seleccione un proveedor de servicios para el streaming *Predeterminados*, o *Config. personal*.
- 3. Seleccione *Cuenta* y una cuenta de servicios de streaming incluida en los ajustes de configuración activos.

# ■ **Reproductor de música**

El teléfono incluye un reproductor de música para escuchar canciones u otros archivos de sonido con formatos MP3 o AAC que se haya descargado de Internet o transferido a su teléfono mediante la aplicación Nokia Music Manager, incluida en Nokia PC Suite. Véase [Nokia PC Suite](#page-104-0) en la pág. [105](#page-104-0).

Las protecciones de copyright pueden impedir la copia, modificación, transferencia o reenvío de imágenes, música (incluidos los tonos de llamada) y demás contenido.

Los archivos de música guardados en la carpeta de música de la memoria del teléfono o de la tarjeta se detectarán automáticamente y se añadirán a la biblioteca de música durante el inicio del teléfono.

Para abrir el reproductor de música, seleccione **Menú** > *Multimedia* > *Reproduct. música*.

#### **Reproducción de las canciones**

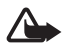

**¡Aviso!** Escuche música a un volumen moderado. La exposición continua a un volumen muy alto puede perjudicar su capacidad de audición.

Puede accionar el reproductor de música con la tecla del reproductor de música del teléfono o con las teclas de desplazamiento cuando esté abierto el menú del reproductor de música.

Para iniciar la reproducción, pulse ...

Para ajustar el volumen, use las teclas de volumen situadas en el lateral del teléfono.

Para hacer una pausa en la reproducción, pulse  $\mathbf{\uplambda}$ .

Para rebobinar dentro de la canción que esté escuchando, mantenga pulsada la tecla de desplazamiento <<a>
d</a>
dentro de la manzar dentro de la

canción que esté escuchando, mantenga pulsada la tecla  $\blacktriangleright$ . Suelte la tecla en el momento que desee que la reproducción de música continúe.

Para saltar a la siguiente pista, pulse la tecla de desplazamiento  $\blacktriangleright$ . Para pasar al principio de la pista anterior, pulse  $\blacktriangleleft$ .

Para cerrar el menú del reproductor de música y continuar la reproducción de música en segundo plano, pulse la tecla de finalización de llamada.

Para detener el reproductor de música, mantenga pulsada la tecla de finalización de llamada.

#### **Opciones del reproductor de música**

En el menú *Reproduct. música* seleccione una de las siguientes opciones:

*Lista de pistas* — Vea todas las pistas disponibles en la lista de pistas activa y reproduzca la pista que desee. Para reproducir una pista, desplácese hasta ella y seleccione **Reprod.**.

*Biblioteca música* — Vea todas las pistas disponibles según los siguientes criterios *Artistas*, *Álbumes*, *Géneros*, *Compositores*, o *Listas de pistas*. Seleccione *Biblioteca actualiz.* para actualizar las listas. Las listas generadas con Nokia Music Manager las podrá encontrar en *Listas de pistas* > *Mis listas*.

*Opcs. reproducción* — Seleccione *Aleatoria* para reproducir las pistas de la lista de pistas de forma aleatoria. Seleccione *Repetir* para reproducir la pista que está escuchando o la lista de pistas entera una y otra vez.

*Ecualiz. multimedia* — para seleccionar o definir un ajuste del ecualizador.

*Añadir a favoritas* — para añadir la pista actual a la lista de pistas favoritas.

*Reprod. Bluetooth* — para conecter y reproducir las pistas en un accesorio de audio con tecnología Bluetooth.

*Usar tono* — para configurar la pista de música que está sonando en estos momentos como, por ejemplo, un tono de llamada. La disponibilidad de este menú depende del teléfono.

*Enviar* — para enviar la pista actual por un mensaje multimedia o tecnología Bluetooth.

*Página web* — para acceder a la página Web asociada a la pista que se está reproduciendo en estos momentos.

*Descargas música* — para conectarse al servicio Web.

*Estado memoria* — para ver la memoria disponible y la memoria utilizada.

# ■ **Radio**

La radio FM depende de una antena distinta de la antena del dispositivo inalámbrico. Para que la radio FM funcione correctamente, es preciso conectar un equipamiento o unos auriculares compatibles al dispositivo.

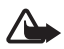

**Aviso:** Escuche música a un volumen moderado. La exposición continua a un volumen muy alto puede perjudicar su capacidad de audición. No sostenga el dispositivo cerca del oído si está utilizando el altavoz, ya que el volumen puede resultar muy alto.

Seleccione **Menú** > *Multimedia* > *Radio*.

Para utilizar las teclas gráficas  $\triangle$ ,  $\blacktriangledown$ ,  $\triangleleft$  o  $\blacktriangleright$  en la pantalla, desplácese hacia la izquierda o hacia la derecha hasta la tecla deseada y selecciónela.

#### **Guarde frecuencias de radio**

- 1. Para iniciar la búsqueda, mantenga pulsadas i o p. Para cambiar la frecuencia de radio en pasos de 0,05 MHz, pulse brevemente <a> .
- 2. Para guardar una frecuencia en una ubicación de memoria del 1 al 9, mantenga pulsada la tecla numérica correspondiente. Para guardar una frecuencia en una ubicación de memoria del 10 al 20, pulse brevemente **1** ó **2** y a continuación mantenga pulsada la tecla numérica deseada, del **0** al **9**.
- 3. Escriba el nombre de la emisora de radio.

#### **Escuchar la radio**

Seleccione **Menú** > *Multimedia* > *Radio*. Para desplazarse hasta la frecuencia deseada, seleccione  $\triangle$  o  $\blacksquare$ , o pulse la tecla manos libres. Para seleccionar una emisora de radio, pulse brevemente las teclas numéricas correspondientes. Para regular el volumen, pulse las teclas de volumen.

Seleccione una de las siguientes opciones:

*Desactivar* — para apagar la radio.

*Guardar emisora* — para guardar una nueva emisora (se muestra si se ha detectado una nueva emisora)

*Altavoz* o *ML portátil* — para escuchar la radio por el altavoz o por el ML portátil.

*Salida mono* o *Salida estéreo* — para escuchar la radio con sonido mono o estéreo.

*Emisoras* — para seleccionar la lista de emisoras guardadas. Si desea borrar o cambiar el nombre de una emisora, desplácese hasta la emisora en cuestión y seleccione **Opcs.** > *Borrar emisora*, o *Renombrar*. Seleccione *ID servicio visual* para acceder a un ID servicio facilitado por el proveedor del servicio de Visual Radio (servicio de red).

*Buscar canales* — para buscar nuevas emisoras de radio

*Fijar frecuencia* — para introducir la frecuencia de la emisora radio deseada.

*Directorio emis.* — para acceder a una página web con una lista de emisoras de radio.

*Activar serv. visual* > *Automáticamente* — para determinar si desea que *Visual Radio* (servicio de red) se inicie automáticamente cuando encienda la radio. Algunas emisoras de radio pueden enviar información de texto o gráfica que se puede ver mediante la aplicación Visual Radio. Para obtener información sobre la disponibilidad y los costes, póngase en contacto con su proveedor de servicios.

Si una aplicación que utiliza la conexión de paquetes de datos o HSCSD está enviando o recibiendo datos, es posible que produzca interferencias en la radio.

#### ■ **Grabadora**

Puede grabar fragmentos de conversaciones, sonidos o una llamada activa y guardarlos en la *Galería*. Esta función es muy útil para grabar, por ejemplo, el número de teléfono de una persona y apuntarlo más adelante.

No es posible utilizar la grabadora cuando hay activa una llamada de datos o una conexión GPRS.

#### **Grabación de sonido**

1. Seleccione **Menú** > *Multimedia* > *Grabadora*.

Para utilizar las teclas gráficas  $\bullet$ ,  $\bullet$  o  $\bullet$  en la pantalla, desplácese hacia la izquierda o la derecha hasta la tecla deseada y selecciónela.

- 2. Para comenzar a grabar, seleccione  $\bigcirc$ . Para comenzar a grabar durante una llamada, seleccione **Opcs.** > *Grabar*. Mientras se graba una llamada, todos los participantes de la llamada escuchan un leve pitido. Al grabar una llamada, mantenga el teléfono en su posición normal, cerca del oído. Para interrumpir la grabación, seleccione  $\blacksquare$ .
- 3. Para detener la grabación, seleccione | . La grabación se guarda en *Galería* > *Grabacs. voz*.

Para escuchar la última grabación, seleccione **Opcs.** > *Repr. último grab.*.

Para enviar la última grabación, seleccione **Opcs.** > *Enviar último grab.*.

Para ver la lista de grabaciones de la *Galería*, seleccione **Opcs.** > *Lista grabaciones* > *Grabacs. voz*.

## ■ **Ecualizador**

Cuando utilice el reproductor de música, puede controlar la calidad del sonido amplificando o atenuando las bandas de frecuencia.

Seleccione **Menú >** *Multimedia* **>** *Ecualizador*.

Para activar un conjunto, desplácese hasta uno de los conjuntos del ecualizador y seleccione **Activar**.

Para ver, editar o cambiar el nombre de un conjunto, seleccione **Opcs. >** *Ver*, *Editar* o *Renombrar*. No todos los conjuntos se pueden editar o renombrar.

# ■ **Ampliación estéreo**

La ampliación estéreo mejora la salida de audio del equipamiento estéreo mediante un efecto de sonido estéreo más amplio. Para cambiar el ajuste, seleccione **Menú** > *Multimedia* > *Ampliación estéreo*.

# **13. Pulsar para hablar**

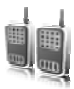

Si está disponible, seleccione **Menú** > *PPH*.

PPH (Pulsar para hablar) es un servicio de radio de dos vías disponible a través de una red celular GPRS (servicio de red).

Puede utilizar el servicio PPH para mantener una conversación con otra persona o grupo de personas (canal) que dispongan de dispositivos compatibles. Mientras esté conectado al servicio PPH, podrá utilizar las otras funciones del teléfono.

Para obtener información sobre la disponibilidad y los costes, o si desea suscribirse a este servicio, póngase en contacto con su operador de red. Los servicios de itinerancia pueden estar más restringidos que las llamadas normales.

Antes de utilizar el servicio PPH, deberá definir los ajustes del servicio requeridos. Véase [Ajustes de PPH](#page-86-0) en la pág. [87](#page-86-0) y [Ajustes de](#page-86-1)  [configuración](#page-86-1) en la pág. [87](#page-86-1).

# ■ **Canales PPH**

Los canales de PPH están formados por un grupo de personas (por ejemplo, amigos o un equipo de trabajo) que se ha unido al canal tras recibir una invitación. Cuando se llama a un canal, todos los miembros del canal oyen la llamada al mismo tiempo.

Existen diferentes tipos de canales PPH:

*Canal público* — Todos los miembros del canal pueden invitar a otras personas.

*Canal privado* — Sólo pueden incorporarse al mismo las personas que reciban una invitación del creador del canal.

Canal abastecido — Se trata de un canal permanente creado por el proveedor de servicios.

Puede configurar el estado de cada canal como *Activo* o *Inactivo*.

El número de canales activos y el de miembros por canal es limitado. Para más información, póngase en contacto con su proveedor de servicios.

**Pulsar para hablar**

#### **Creación de un canal**

Para añadir un canal, seleccione **Menú** > *PPH* > *Añadir canal*, y escriba los ajustes en los campos del formulario:

*Nombre canal:* — Escriba un nombre para el canal nuevo.

*Estado de canal:* — Seleccione *Activo* para activar el canal *Inactivo* para desactivarlo.

*Apodo de canal:* — Escriba el apodo que desee utilizar y mostrar en el canal nuevo.

*Seguridad canal:* > *Canal público* o *Canal privado*

*Imagen:* — Seleccione **Cambiar** y una imagen de la *Galería* o el *Gráfico predet.* para configurar un gráfico para el nuevo canal.

Para enviar una invitación al canal, seleccione **Sí** cuando el teléfono se lo solicite. El destinatario de la invitación se añade a la lista de miembros del canal en cuanto acepta la invitación. Para enviar más invitaciones, seleccione **Menú** > *PPH* > *Lista de canales*, un canal y **Opcs.** > *Enviar invitación*. Para enviar la invitación, utilice un mensaje de texto o los infrarrojos.

Para añadir un canal abastecido, seleccione **Menú** > *PPH* > *Añadir canal* > **Opcs.** > *Edit. dir. manualm.*. Escriba la *Dirección canal:* que le haya asignado su proveedor de servicios.

## **Recepción de invitaciones**

- 1. Al recibir un mensaje de texto con una invitación a un canal, aparece en pantalla *Invitación de canal recibida:*.
- 2. Para ver el apodo de la persona que ha enviado la invitación y la dirección del canal, si no se trata de un canal privado, seleccione **Ver**.
- 3. Para añadir el canal a su teléfono, seleccione **Guardar**.
- 4. Para configurar el estado del canal, seleccione *Activo* o *Inactivo*.

Para rechazar la invitación, seleccione **Salir** > **Sí** o seleccione **Ver** > **Descart.** > **Sí**.

# ■ **Activación y desactivación de PPH**

Para conectarse al servicio PPH, seleccione **Menú** > *PPH* > *Activar PPH*, o bien mantenga pulsada la tecla PPH (subir volumen).  $\blacksquare$  indica que hay una conexión PPH.  $\blacksquare$  indica que el servicio no se encuentra disponible en ese momento. Si ha añadido canales al teléfono, se unirá automáticamente a los canales activos.

Puede asignar una función predeterminada a la tecla PPH (subir volumen) para que abra la lista de canales, la lista de contactos o un solo canal o contacto. Véase [Ajustes de PPH](#page-86-0) en la pág. [87.](#page-86-0)

Para desconectarse del servicio PPH, seleccione *Desactivar PPH*.

## ■ **Realización y recepción de llamadas PPH**

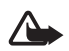

**Aviso:** No sostenga el dispositivo cerca del oído si está utilizando el altavoz, ya que el volumen puede resultar muy alto.

Para efectuar una llamada de canal, una llamada unidireccional o una llamada a varios destinatarios, debe mantener pulsada la tecla PPH (subir volumen) mientras hable. Para escuchar la respuesta, suelte la tecla PPH (subir volumen).

Es posible que pueda consultar en qué estado se encuentra la sesión de sus contactos en **Menú** > *PPH* > *Lista de contactos*. Este servicio depende de su operador de red y sólo está disponible para los contactos que estén suscritos. Para suscribir un contacto, seleccione **Opcs.** >*Suscrib. contacto*, o bien, si ya tiene marcados uno o varios contactos, *Suscrib. marcados*.

 $\Box$  o  $\Box$ ? indican que la persona está disponible o es desconocida.  $\mathbf{I}$  indica que esa persona no desea ser molestada pero puede recibir peticiones de devolución de llamada.  $\mathbb{R}^k$  indica que esa persona no tiene PPH activado.

## **Realización de una llamada de canal**

Para realizar una llamada a un canal, seleccione *Lista de canales* en el menú PPH, desplácese hasta el canal deseado y mantenga pulsada la tecla PPH (subir volumen).

**Pulsar para hablar**

#### **Realización de una llamada unidireccional**

Para iniciar una llamada unidireccional desde la lista de contactos a los cuales ha añadido la dirección PPH, seleccione *Guía* > *Nombres* o **Menú** > *PPH* > *Lista de contactos*. Desplácese hasta un contacto y mantenga pulsada la tecla PPH (subir volumen).

Para iniciar una llamada unidireccional desde la lista de canales PPH, seleccione *Lista de canales*, desplácese hasta el canal deseado y seleccione **Miembr.**. Desplácese hasta el contacto deseado y mantenga pulsada la tecla PPH (subir volumen).

Para iniciar una llamada unidireccional desde la lista de peticiones de devolución de llamada que haya recibido, seleccione *Buzón llam. devueltas*. Desplácese hasta el apodo deseado y mantenga pulsada la tecla PPH (subir volumen).

#### **Realización de una llamada PPH a varios destinatarios**

En la lista de contactos se pueden seleccionar varios contactos PPH. Los destinatarios reciben una llamada entrante y deben aceptarla para poder participar. Si así lo admite su operador de red, puede que también pueda seleccionar contactos con número de teléfono que no dispongan de número PPH. Para obtener más información, póngase en contacto con su operador de red.

- 1. Seleccione **Menú** > *PPH* > *Lista de contactos* y marque los contactos deseados.
- 2. Mantenga pulsada la tecla PPH (subir volumen) para iniciar la llamada. Los contactos participantes se muestran en pantalla en cuanto se unen a la llamada.
- 3. Mantenga pulsada la tecla PPH (subir volumen) para hablar con ellos. Suelte la tecla PPH (subir volumen) para escuchar la respuesta.
- 4. Para terminar la llamada, pulse la tecla de finalización.

#### **Recepción de llamadas PPH**

Un tono corto le avisa que tiene una llamada PPH entrante. Se mostrará información de la persona que llama, como el canal, el número de teléfono o su alias (servicio de red).

Puede elegir entre aceptar y rechazar una llamada unidireccional entrante si ha configurado el teléfono de modo que le avise primero en caso de llamadas unidireccionales.

Si mantiene pulsada la tecla PPH (subir volumen) mientras el llamante está hablando, oirá un tono de cola y se mostrará el texto *En cola* en pantalla. Mantenga pulsada la tecla PPH (subir volumen) y espere a que la otra persona termine; luego podrá hablar inmediatamente.

### ■ **Peticiones de devolución de llamada**

Si realiza una llamada unidireccional y no obtiene ninguna respuesta, puede enviar una petición a la otra persona para que ella le llame a usted.

#### **Envío de una petición de devolución de llamada**

Se pueden enviar peticiones de devolución de llamada de varias formas:

Para enviar una petición de devolución de llamada desde la lista de contactos del menú *Pulsar para hablar*, seleccione *Lista de contactos*. Desplácese hasta un contacto y seleccione **Opcs.** > *Enviar devol. llam.*.

Para enviar una petición de devolución de llamada desde la *Guía*, busque el contacto que desee y seleccione **Detalles**. Desplácese hasta la dirección PPH y seleccione **Opcs.** > *Enviar devol. llam.*.

Para enviar una petición de devolución de llamada desde la lista de canales del menú PPH, seleccione *Lista de canales* y desplácese hasta el canal que desee. Seleccione **Miembr.**, desplácese hasta el contacto deseado y seleccione **Opcs.** > *Enviar devol. llam.*.

Para enviar una petición de devolución de llamada desde la lista de peticiones de devolución de llamada del menú *Pulsar para hablar*, seleccione *Buzón llam. devueltas*. Desplácese hasta un contacto y seleccione **Opcs.** > *Enviar devol. llam.*.

**Pulsar para hablar**

#### **Respuesta a una petición de devolución de llamada**

Cuando alguien le envíe una petición de devolución de llamada, aparecerá en pantalla el texto *Petición de devolución de llam. recibida* en el modo de espera.

Para abrir el *Buzón llam. devueltas*, seleccione **Ver**. Aparecerá la lista de apodos de las personas que le hayan enviado peticiones de devolución de llamada.

Para realizar una llamada unidireccional, seleccione la petición deseada y mantenga pulsada la tecla PPH (subir volumen).

Para devolver la pteición de llamada al emisor, seleccione **Opcs.** > *Enviar devol. llam.*.

Para eliminar la petición, seleccione **Borrar**.

Para guardar un contacto nuevo o añadir la dirección PPH a un contacto desde una petición de devolución de llamada recibida, seleccione **Opcs.** > *Guardar como* o *Añadir al contacto*.

## ■ **Adición de un contacto unidireccional**

Puede guardar los nombres de las personas a las que suele realizar llamadas unidireccionales de las siguientes maneras:

Para añadir una dirección PPH a un nombre de la *Guía*, busque el contacto deseado y seleccione **Detalles** > **Opcs.** > *Añadir detalle* > *Dirección PPH*. Un contacto aparece en la lista de contactos PPH sólo si se ha introducido su dirección PPH.

Para añadir un contacto a la lista de contactos PPH, seleccione **Menú** > *PPH* > *Lista de contactos* > **Opcs.** > *Añadir contacto*.

Para añadir un contacto de la lista de canales, conéctese al servicio PPH, seleccione *Lista de canales* y desplácese hasta el canal deseado. Seleccione **Miembr.**, desplácese hasta el miembro cuya información de contacto quiera guardar y seleccione **Opcs.**. Para añadir un nuevo contacto, seleccione *Guardar como*. Para añadir una dirección PPH a un nombre de la *Guía*, seleccione *Añadir al contacto*.

### <span id="page-86-0"></span>■ **Ajustes de PPH**

#### Seleccione **Menú** >*PPH* > *Ajustes de PPH*.

*Llamadas 1 a 1* > *Activado* — para configurar el teléfono de modo que permita la recepción de llamadas unidireccionales entrantes. Para realizar llamadas unidireccionales pero no recibirlas, seleccione *Desactivado*. El proveedor de servicios puede ofrecer algunos servicios que anulan estos ajustes. Para configurar el teléfono de modo que le notifique las llamadas -unidireccionales-entrantes con un tono de llamada, seleccione *Notificar*.

*Func. predeterm. de tecla PPH* — para configurar la tecla PPH (subir volumen) para las siguientes opciones: *Abrir lista contact.*, *Abrir lista canales*, *Llam. cont./grupo*. Seleccione un contacto, un grupo o *Llamar a canal PPH*; y seleccione un canal. Al mantener pulsada la tecla PPH (subir volumen) se ejecuta la función seleccionada.

*Mostrar mi estado de inicio de sesión* — para activar o desactivar el envío del estado de inicio de sesión.

*Estado de PPH en inicio* > *Sí* o *Preguntar antes*— para configurar el teléfono de manera que, al encenderlo, se conecte automáticamente al servicio PPH.

*Pulsar para hablar en el extranjero* — para activar o desactivar el servicio PPH cuando se utilice el teléfono en una red que no sea la local.

*Enviar mi dirección Pulsar para hablar* > *No* — para ocultar su dirección PPH a las llamadas de canal y unidireccionales.

# <span id="page-86-1"></span>■ **Ajustes de configuración**

Puede recibir los ajustes para la conexión al servicio de su proveedor de servicios. Véase [Servicio de ajustes de configuración](#page-10-0) en la pág. [11.](#page-10-0) Puede introducir los ajustes manualmente. Véase [Configuración](#page-63-0) en la pág. [64.](#page-63-0)

Para seleccionar los ajustes para la conexión al servicio, elija **Menú** > *PPH* > *Ajustes de configuración*. Seleccione una de las siguientes opciones:

*Configuración* — para seleccionar un proveedor de servicios, *Predeterminados*, o *Config. personal* para el servicio PPH. Sólo se muestran las configuraciones que admiten el servicio PPH.

*Cuenta* — para seleccionar una cuenta del servicio PPH incluida en los ajustes de configuración activos.

Otros parámetros son *Nombre usuario de Pulsar para hablar*, *Alias predeterminado*, *Contraseña de Pulsar para hablar*, *Dominio*, y *Dirección del servidor*.

# ■ **Web**

Seleccione **Menú** > *PPH* > *Web* para acceder al sitio de Internet de su proveedor PPH.

# **14. Organizador**

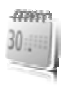

## ■ **Alarma**

El teléfono se puede configurar para que suene la alarma a una hora determinada. Seleccione **Menú** > *Organizador* > *Alarma*.

Para poner la alarma, seleccione *Hora de alarma* y escriba la hora de alarma. Para cambiar la hora de la alarma cuando ya haya una hora definida, seleccione *Activar*.

Para configurar el teléfono de manera que la alarma suene determinados días de la semana, seleccione *Repetir alarma*.

Para seleccionar el tono de la alarma o utilizar la radio como tono, seleccione *Tono de alarma*. Si selecciona la radio como tono de alarma, conecte el ML portátil al teléfono.

Para establecer el tiempo durante el cual se irá repitiendo la alarma, seleccione *Tiempo de repetición de alarma* y la hora.

### **Apagado de la alarma**

El teléfono emite un tono de alerta incuso si está apagado. Para parar la alarma, seleccione **Detener**. Si deja que el teléfono continúe emitiendo la señal de alarma durante un minuto o selecciona **Repetir**, la alarma se detiene durante el tiempo definido en *Tiempo de repetición de alarma* y luego vuelve a sonar.

Si se alcanza la hora programada de alarma mientras el dispositivo está apagado, éste se enciende automáticamente y empieza a emitir el tono de alarma. Si selecciona **Detener**, el dispositivo pregunta si desea activar el dispositivo para hacer llamadas. Seleccione **No** para apagar el dispositivo o **Sí** para efectuar y recibir llamadas. No seleccione **Sí** cuando el uso del teléfono móvil pueda causar interferencias o comportar algún peligro.

# ■ **Agenda**

#### Seleccione **Menú** > *Organizador* > *Agenda*.

La fecha actual se indica con un recuadro. Si ese día tiene asociada alguna nota, el número del mes aparecerá en negrita y en la parte inferior de la agenda se verá el principio de la nota. Para ver las notas del día, seleccione **Ver**. Para ver una semana, seleccione **Opcs.** > *Vista de la semana*. Para eliminar todas las notas de la agenda, elija la visualización por meses o por semanas y seleccione **Opcs.** > *Borrar notas*.

En *Ajustes* puede definir la fecha, la hora, la zona horaria, el formato de la fecha y la hora, el signo de separación de fecha, la visualización predeterminada o el primer día de la semana. En *Borrar notas automáticamente*, puede configurar el teléfono para que, transcurrido un período de tiempo determinado, borre de forma automática las notas antiguas.

#### **Creación de notas de la agenda**

Seleccione **Menú** > *Organizador* > *Agenda*. Desplácese hasta la fecha y seleccione **Opcs.** > *Crear una nota* y uno de los siguientes tipos de notas: *Reunión*, *Llamar a*, *Cumpleaños*, *Memorándum* o *Nota de aviso*. Rellene los campos.

#### **Alarma de la nota**

El teléfono muestra la nota y, en caso de estar definido, emite un sonido. Cuando aparezca en pantalla una nota de llamada <sub>12</sub>, para llamar al número mostrado, pulse la tecla de llamada. Para detener la alarma y ver la nota, seleccione **Ver**. Para detener la alarma durante 10 minutos, seleccione **Repetir**.

Para detener la alarma sin leer la nota, seleccione **Salir**.

# ■ **Lista de tareas**

Para guardar una nota en la que haya una tarea por realizar, seleccione **Menú** > *Organizador* > *Lista tareas*.

Para crear una nota si no hay notas añadidas, seleccione **Añ. nota**; de lo contrario, seleccione **Opcs.** > *Añadir*. Rellene los campos y seleccione **Guardar**.

Para ver una nota, desplácese hasta ella y seleccione **Ver**. Mientras se muestra una nota también es posible seleccionar una opción para editar los atributos. También existe una opción para borrar una nota seleccionada o todas las notas que haya marcado como realizadas.

# ■ **Notas**

Para escribir y enviar notas, seleccione **Menú** > *Organizador* > *Notas*.

Para crear una nota si no hay más notas añadidas, seleccione **Añ. nota**; de lo contrario, seleccione **Opcs.** > *Crear una nota*. Escriba la nota y seleccione **Guardar**.

# ■ **Calculadora**

La calculadora del teléfono efectúa operaciones aritméticas y trigonométricas básicas, calcula cuadrados y raíces cuadradas, el inverso de un número y convierte valores de monedas.

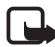

**Nota:** Esta calculadora tiene una precisión limitada y está diseñada para cálculos sencillos.

Seleccione **Menú** > *Organizador* > *Calculadora*. Pulse **#** para introducir una coma decimal. Desplácese hasta la operación o función deseada o selecciónela en **Opcs.**.

Para guardar el tipo de cambio, seleccione **Opcs.** > *Tipo de cambio*. Para realizar la conversión de moneda, escriba la cantidad que desee convertir y seleccione **Opcs.** > *A propia* o *A extranjera*.

# ■ **Temporizador de cuenta atrás**

Para iniciar el temporizador de cuenta atrás, seleccione **Menú** > *Organizador* > *Cuenta atrás* > *Temporiz. normal*, introduzca el tiempo de alarma y escriba una nota que se mostrará cuando termine la cuenta atrás. Para poner en marcha el temporizador de cuenta atrás, seleccione **Iniciar**. Para cambiar el tiempo de cuenta atrás, seleccione *Cambiar tiempo*. Para detener el temporizador, seleccione *Detener temporiz.*.

Para disponer de un temporizador de intervalos con hasta 10 intervalos iniciados, introduzca primero los intervalos. Seleccione **Menú** > *Organizador* > *Cuenta atrás* > *Temp. intervalos*. Para iniciar el temporizador, seleccione *Iniciar temporiz.* > **Iniciar**.

# ■ **Cronómetro**

El cronómetro le permitirá medir el tiempo, obtener tiempos intermedios o tiempos por fases. Mientras se mide el tiempo, se pueden utilizar las demás funciones del teléfono. Si desea que el cronómetro funcione en segundo plano, pulse la tecla de finalización de llamada.

El uso del cronómetro, o el de esta función en segundo plano mientras se están utilizando otras funciones, aumenta la demanda de alimentación de la batería y acorta su duración.

Seleccione **Menú** > *Organizador* > *Cronómetro* y una de las siguientes opciones:

*Tiempo dividido* — para medir tiempos parciales. Para iniciar la medición del tiempo, seleccione **Iniciar**. Seleccione **Dividido** cada vez que quiera registrar un tiempo parcial. Para detener la medición del tiempo, seleccione **Detener**.

Para guardar el tiempo medido, seleccione **Guardar**.

Para iniciar la medición del tiempo otra vez, seleccione **Opcs.** > *Iniciar*. El nuevo tiempo obtenido se añadirá al anterior. Para poner el cronómetro a cero sin guardar el registro obtenido, seleccione *Reiniciar*.

*Tiempo por fase* — para tomar los tiempos por fases.

*Continuar* — para ver el tiempo que ha establecido en segundo plano.

*Mostrar último* — para ver el último tiempo medido si el cronómetro no se ha puesto a cero.

*Ver tiempos* o *Borrar tiempos* — para ver o borrar los tiempos guardados.

# **15. Sensor**

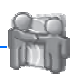

La aplicación Sensor le permite dar rienda suelta a su creatividad mediante la creación de un porfolio con texto, imágenes, elementos multimedia y un libro de visitas. Una vez creado el porfolio, puede buscar otros usuarios de Sensor. Si detecta algún usuario cerca, podrá buscar en sus porfolios y enviar mensajes de Sensor, archivos multimedia y entradas del libro de visitas. Sensor utiliza la tecnología Bluetooth y es gratuito.

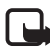

**Nota:** La mayoría de las funciones de comunicación de Sensor necesitan que todos los participantes tengan instalada la aplicación Sensor.

Seleccione **Menú** > *Sensor* y una de las opciones disponibles:

*Sensor: inactivo*, o bien *Sensor: activo*: para activar o desactivar la aplicación.

*Buscar ahora*: para buscar y recorrer los porfolios de Sensor y demás dispositivos Bluetooth dentro de ese radio. El radio de alcance y el tiempo de búsqueda dependerá del entorno en el que se encuentre y de la cantidad de dispositivos Bluetooth detectados.

*Mi porfolio*: para crear, editar y ver su porfolio (a disposición de otras personas).

*Mi colección*: para ver los porfolios recopilados y descargados de otros usuarios de Sensor. Puede comprobar si hay algún usuario de Sensor cerca en ese momento y enviarle mensajes, o bien escribirle entradas en su libro de visitas. También puede elegir bloquear todas las comunicaciones con un usuario o eliminar un bloqueo definido previamente.

*Mensajes*: para ver los mensajes que ha recibido de otros usuarios de Sensor.

# **16. Aplicaciones**

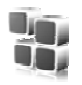

Desde este menú podrá gestionar aplicaciones y juegos. Estos archivos se guardan en la memoria del teléfono o en una tarjeta de memoria microSD conectada, y pueden organizarse en carpetas.

Para información sobre las opciones de formato o bloqueo y desbloqueo de la tarjeta de memoria, véase [Tarjeta de memoria](#page-70-0) en la pág. [71](#page-70-0).

# ■ **Inicio de un juego**

El software del teléfono contiene algunos juegos.

Seleccione **Menú** > *Aplicaciones* > *Juegos*. Desplácese hasta el juego deseado y seleccione **Abrir**.

Para establecer los sonidos, las luces y las vibraciones de un juego, seleccione **Menú** > *Aplicaciones* > **Opcs.** > *Ajustes aplicacs.*. Para más información sobre las opciones, véase en la [Opciones de las aplicaciones](#page-93-0)  pág. [94.](#page-93-0)

# ■ **Inicio de una aplicación**

El software del teléfono incluye algunas aplicaciones Java.

Seleccione **Menú** > *Aplicaciones* > *Colección*. Desplácese hasta una aplicación y seleccione **Abrir**.

# <span id="page-93-0"></span>■ **Opciones de las aplicaciones**

*Actualizar versión* — para comprobar si hay una nueva versión de la aplicación disponible para ser descargada de la *Web* (servicio de red).

*Página web* — para acceder a información más detallada o datos extras sobre la aplicación desde una página de Internet (servicio de red), en caso de estar disponible.

*Acceso a aplicac.* — para limitar el acceso de la aplicación a la red.

## ■ **Descarga de aplicaciones**

El teléfono admite aplicaciones Java J2ME. Asegúrese de que la aplicación sea compatible con su teléfono antes de descargarla.

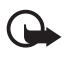

**Importante:** Instale y use únicamente aplicaciones y demás software procedente de fuentes que ofrezcan una protección y seguridad adecuadas contra programas dañinos.

Puede descargar nuevas aplicaciones Java y juegos de varias formas:

Para descargar las aplicaciones del teléfono, utilice el instalador de aplicaciones de Nokia PC Suite o seleccione **Menú** > *Aplicaciones* > **Opcs.** > *Descargas* > *Descargas aplics.* y aparecerá la lista de favoritos disponibles. Véase [Favoritos](#page-98-0) en la pág. [99](#page-98-0).

Consulte la disponibilidad de los distintos servicios, sus precios y tarifas a su proveedor de servicios.

El dispositivo puede tener cargadas las direcciones de algunos sitios que no estén asociados con Nokia. Nokia no garantiza ni respalda estos sitios. Si accede a ellos, deberá tomar algunas precauciones en cuanto a seguridad y contenido, tal como haría con cualquier otro sitio de Internet.

**Servicios SIM**

# **17. Servicios SIM**

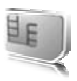

La tarjeta SIM puede proporcionarle servicios adicionales. Este menú sólo aparece si lo admite la tarjeta SIM. El nombre y el contenido del menú dependen de los servicios disponibles.

Para más detalles sobre disponibilidad e información sobre el uso de los servicios de la tarjeta SIM, póngase en contacto con el distribuidor de su tarjeta SIM. Puede ser su operador de red, proveedor de servicio u otro distribuidor.

Para que su teléfono muestre los mensajes de confirmación intercambiados con la red durante la utilización de los servicios SIM, seleccione **Menú** > *Ajustes* > *Ajustes del teléfono* > *Confirmar acciones de servicio de SIM* > *Sí*.

El acceso a estos servicios puede suponer el envío de mensajes o la realización de una llamada telefónica facturables.

# **18. Web**

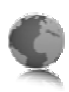

Con el navegador del teléfono, podrá acceder a varios servicios de Internet móvil.

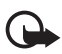

**Importante:** Utilice únicamente servicios de confianza que ofrezcan la protección y seguridad adecuadas contra programas dañinos.

Consulte la disponibilidad de estos servicios, sus precios, tarifas e instrucciones a su proveedor de servicios.

Con el navegador del teléfono podrá ver los servicios que utilicen wireless markup language (WML) o extensible hypertext markup language (XHTML) en sus páginas. El aspecto puede variar según el tamaño de la pantalla. Es posible que no pueda ver todos los detalles de las páginas de Internet.

# <span id="page-96-0"></span>■ **Configuración de la navegación**

Puede recibir los ajustes de configuración necesarios para la navegación en un mensaje de configuración enviado por el proveedor de servicios que ofrece el servicio que desea utilizar. Véase [Servicio de ajustes de](#page-10-0)  [configuración](#page-10-0) en la pág. [11](#page-10-0). También puede introducir todos los ajustes de configuración manualmente. Véase [Configuración](#page-63-0) en la pág. [64](#page-63-0).

# ■ **Conexión a un servicio**

Asegúrese de que los ajustes de configuración del servicio estén activados y sean correctos.

- 1. Para seleccionar los ajustes para la conexión al servicio, seleccione **Menú** > *Web* > *Ajustes* > *Ajustes de configuración*.
- 2. Seleccione *Configuración*. Sólo se mostrarán las configuraciones que admiten el servicio de navegación. Seleccione un proveedor de servicios, *Predeterminados*, o *Config. personal* para la navegación. Véase [Configuración de la navegación](#page-96-0) en la pág. [97.](#page-96-0)
- 3. Seleccione *Cuenta* y una cuenta de servicio de navegación incluida en los ajustes de configuración.

4. Seleccione *Mostrar ventana de terminal* > *Sí* para llevar a cabo manualmente la autenticación de usuario para las conexiones a intranet.

Establezca una conexión con el servicio de una de las siguientes maneras:

- Seleccione **Menú** > *Web* > *Página de inicio*.
- Para seleccionar un favorito del servicio, elija **Menú** > *Web* > *Favoritos*.
- Para seleccionar la última URL, seleccione **Menú** > *Web* > *Última dirección web*.
- Para introducir la dirección del servicio, seleccione **Menú** > *Web* > *Ir a dirección*. Introduzca la dirección del servicio y seleccione **Aceptar**.

# ■ **Navegación por las páginas**

Una vez establecida una conexión con el servicio, puede comenzar a navegar por sus páginas. La función de las teclas del teléfono puede variar según los distintos servicios. Siga las instrucciones que aparezcan en la pantalla. Para obtener más información, póngase en contacto con su proveedor de servicios.

#### **Navegación con las teclas del teléfono**

Para moverse por la página, desplácese en cualquier dirección.

Para seleccionar un elemento, pulse la tecla de llamada o elija **Selecc.**.

Para introducir letras y números, pulse las teclas del **0** al **9**. Para introducir caracteres especiales, pulse **\***.

### **Llamada directa**

Mientras navega, puede realizar una llamada de teléfono, y guardar un nombre y un número de teléfono desde una página.

## <span id="page-98-0"></span>■ **Favoritos**

Se pueden guardar direcciones de páginas como favoritos en la memoria del teléfono.

- 1. Si está navegando, seleccione **Opcs.** > *Favoritos*; si se encuentra en modo de espera, seleccione **Menú** > *Web* > *Favoritos*.
- 2. Desplácese hasta un favorito y selecciónelo, o bien pulse la tecla de llamada para establecer una conexión con la página asociada al favorito.
- 3. Seleccione **Opcs.** para ver, editar, eliminar o enviar el favorito, para crear uno nuevo o para guardarlo en una carpeta.

El dispositivo puede tener cargadas las direcciones de algunos sitios que no estén asociados con Nokia. Nokia no garantiza ni respalda estos sitios. Si accede a ellos, deberá tomar algunas precauciones en cuanto a seguridad y contenido, tal como haría con cualquier otro sitio de Internet.

### **Recepción de favoritos**

Cuando reciba un favorito enviado como favorito, aparecerá en pantalla *1 favorito recibido*. Para verlo, seleccione **Mostrar**.

# ■ **Ajustes de aspecto**

Si está navegando, seleccione **Opcs.** > *Otras opciones* > *Ajustes aspecto*; si se encuentra en modo de espera, seleccione **Menú** > *Web* > *Ajustes* > *Ajustes de aspecto* y una de las opciones siguientes:

*Ajuste de líneas de texto* — para seleccionar cómo aparecerá el texto en la pantalla

*Tamaño de fuente* — para configurar el tamaño de fuente.

*Mostrar imágenes* > *No* — para ocultar imágenes en la página.

*Avisos* > *Aviso de conexión no segura* > *Sí* — para que, durante la navegación, el teléfono le avise al pasar de una conexión segura a una conexión no segura.

*Avisos* > *Aviso de elementos no seguros* > *Sí* — para que el teléfono le avise cuando una página segura contenga un elemento no seguro. Tenga en cuenta que estos avisos no garantizan una conexión segura. Para obtener más información, véase [Seguridad del navegador](#page-101-0) en la pág. [102.](#page-101-0)

*Codificación de caracteres* > *Codificación de contenido* — para seleccionar la codificación del contenido de la página del navegador.

*Codificación de caracteres* > *Direcciones web Unicode (UTF-8)* > *Activar* — para que el teléfono envíe una URL como codificación UTF-8

*Tamaño de la pantalla* > *Completo* o *Pequeño*— para determinar la disposición de la pantalla.

*JavaScript* > *Activar* — para activar los scripts de Java.

# ■ **Ajustes de seguridad**

### **Cookies**

El término cookie sirve para designar una serie de datos que un sitio guarda en la memoria caché del teléfono. Las cookies se guardan hasta que se borra la memoria caché. Véase [Memoria caché](#page-101-1) en la pág. [102](#page-101-1).

Si está navegando, seleccione **Opcs.** > *Otras opciones* > *Seguridad* > *Ajustes de cookies*; si se encuentra en modo de espera, seleccione **Menú** > *Web* > *Ajustes* > *Ajustes de seguridad* > *Cookies*. Para permitir o impedir que el teléfono reciba cookies, seleccione *Permitir* o *Rechazar*.

### **Scripts en conexiones seguras**

Puede seleccionar si desea permitir que se ejecuten scripts desde una página segura. El teléfono admite los scripts WML.

Si está navegando, para permitir los scripts, seleccione **Opcs.** > *Otras opciones* > *Seguridad* > *Ajs. de WMLScripts*; o si se encuentra en modo de espera, seleccione **Menú** > *Web* > *Ajustes* > *Ajustes de seguridad* > *WMLScripts en conexión segura* > *Permitir*.

# ■ **Ajustes de descarga**

Para guardar automáticamente todos los archivos descargados en la *Galería*, seleccione **Menú** > *Web* > *Ajustes* > *Ajustes de descarga* > *Almacenamiento automático* > *Activado*.

## ■ **Buzón de entrada de servicios**

El teléfono puede recibir mensajes de servicio enviados por su proveedor de servicios (servicio de red). Los mensajes de servicio son notificaciones (por ejemplo, titulares de noticias) y pueden contener un mensaje de texto o la dirección de un servicio.

En el modo de espera, para acceder al *Buzón de servicio* cuando reciba un mensaje de servicio, seleccione **Mostrar**. Si selecciona **Salir**, el mensaje se trasladará al *Buzón de servicio*. Para acceder al *Buzón de servicio* más tarde, seleccione **Menú** > *Web* > *Buzón de servicio*.

Para acceder al *Buzón de servicio* mientras esté navegando, seleccione **Opcs.** > *Otras opciones* > *Buz. entrada serv.*. Desplácese hasta el mensaje que desee y, para activar el navegador y descargar el contenido marcado, seleccione **Recuper.**. Para ver información detallada sobre la notificación de servicio o eliminar el mensaje, seleccione **Opcs.** > *Detalles* o *Borrar*.

#### **Ajustes del buzón de entrada de servicio**

Seleccione **Menú** > *Web* > *Ajustes* > *Ajustes de buzón entrada de servic.*.

Para definir si quiere o no quiere recibir mensajes de servicio, seleccione *Mensajes de servicio* > *Activar* o *Desactivar*.

Para recibir únicamente mensajes de servicio procedentes de autores de contenido autorizados por el proveedor de servicios, seleccione *Filtro de mensajes* > *Activar*. Para ver la lista de autores de contenido autorizados, seleccione *Canales seguros*.

Para que el teléfono active automáticamente el navegador cuando, estando en modo de espera, reciba un mensaje de servicio, seleccione *Conexión automática* > *Activar*. Si selecciona *Desactivar*, al recibir un mensaje de servicio, el teléfono sólo activará el navegador si usted selecciona **Recuper.**.

# <span id="page-101-1"></span>■ **Memoria caché**

Una caché es una posición de la memoria que se emplea para guardar datos de forma temporal. Si ha intentado acceder o ha accedido a información confidencial que exige contraseñas, vacíe la caché del teléfono después de cada uso. La información o los servicios a los que haya accedido se almacenan en la caché.

Si está navegando, para vaciar la caché, seleccione **Opcs.** > *Otras opciones* > *Borrar la caché*; si se encuentra en modo de espera, seleccione **Menú** > *Web* > *Borrar la caché*.

# <span id="page-101-0"></span>■ Seguridad del navegador

Las funciones de seguridad pueden resultar necesarias para algunos servicios como, por ejemplo, los servicios de banca o de compra en línea. Para las conexiones de este tipo se necesitan certificados de seguridad y probablemente un módulo de seguridad, que pueden estar disponibles en la tarjeta SIM. Para obtener más información, póngase en contacto con su proveedor de servicios.

## **Módulo de seguridad**

El modulo de seguridad permite mejorar los servicios de seguridad para aplicaciones que requieran una conexión de navegador y permite el uso de la firma digital. El módulo de seguridad puede contener certificados, así como claves públicas y privadas. El proveedor de servicios es el encargado de guardar los certificados en el módulo de seguridad.

Para ver o cambiar los ajustes del módulo de seguridad, seleccione **Menú** > *Ajustes* > *Ajustes de seguridad* > *Ajustes de módulo de seguridad*.

## **Certificados**

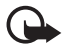

**Importante:** Aunque el uso de certificados reduce sustancialmente los riesgos asociados a las conexiones remotas y a la instalación de software, éstos deben utilizarse correctamente para poder aprovechar

realmente esa seguridad adicional. La existencia de un certificado no ofrece ninguna clase de protección por sí sola. El administrador de certificados debe poseer certificados correctos, auténticos o fiables para que haya disponible una seguridad adicional. Los certificados tienen una duración limitada. Si aparece el texto Certificado caducado o Certificado no válido a pesar de que debería ser válido, compruebe que la hora y fecha actuales del dispositivo sean correctos. Antes de cambiar cualquier valor del certificado, asegúrese de que el propietario del mismo sea de plena confianza y de que pertenezca realmente al propietario que figura en la lista.

Existen tres tipos de certificados: certificados de servidor, certificados de autoridad y certificados de usuario. Puede recibir estos certificados de su proveedor de servicios. El proveedor de servicios también puede guardar los certificados de autoridad y los certificados de usuario en el módulo de seguridad.

Para ver la lista de certificados de autoridad o certificados de usuario descargados en el teléfono, seleccione **Menú** > *Ajustes* > *Ajustes de seguridad* > *Certificados de autoridad* o *Certificados de usuario*.

Durante una conexión, se mostrará  $\bigcirc$  si la transmisión de datos entre el teléfono y el servidor de contenido está codificada.

El icono de seguridad no indica que la transmisión de datos establecida entre la pasarela y el servidor de contenidos (o el lugar donde se almacena el recurso solicitado) sea segura. El proveedor de servicios asegura la transmisión de datos entre la pasarela y el servidor de contenidos.

### **Firma digital**

Se pueden crear firmas digitales con el teléfono siempre y cuando su tarjeta SIM disponga de un módulo de seguridad. El uso de la firma digital equivale a la firma en una factura, en un contrato o en cualquier otro documento.

Para utilizar la firma digital, seleccione un vínculo en una página (por ejemplo, el título del libro que desea comprar y su precio). Aparecerá el texto que se tiene que firmar, que puede incluir el importe y la fecha.

Compruebe que el texto del encabezamiento sea *Leer* y que aparezca el icono de firma digital  $\mathbb{B}$  .

Si no aparece el icono de firma digital, significa que no se cumplen los requisitos de seguridad y, por lo tanto, no es recomendable introducir ningún dato personal, como el PIN de firma.

Para firmar el texto, léalo todo primero y luego seleccione **Firmar**.

Es posible que el texto ocupe varias pantallas. Asegúrese, por lo tanto, de ir bajando la pantalla para leer el texto completo antes de firmar.

Seleccione el certificado de usuario que desee utilizar. Introduzca el PIN de firma. El icono de firma digital desaparecerá y es posible que el servicio muestre una confirmación de la compra.

# **19. Conectividad de PC**

Cuando el teléfono esté conectado a un PC compatible a través de una conexión de cable de datos, infrarrojos o Bluetooth, podrá enviar y recibir mensajes de correo electrónico y acceder a Internet Se puede utilizar el teléfono con una gran variedad de aplicaciones de comunicaciones de datos y conectividad de PC.

## <span id="page-104-0"></span>■ **Nokia PC Suite**

Con Nokia PC Suite podrá sincronizar la guía, la agenda, las notas y las notas de tareas entre su teléfono y un PC compatible o un servidor de Internet remoto (servicio de red). Podrá encontrar más información y la aplicación PC Suite en el sitio web de Nokia en www.nokia.com/support o en la página web local de Nokia.

# ■ **Paquetes de datos, HSCSD, y CSD**

Con el teléfono, podrá utilizar paquetes de datos y servicios de datos como high-speed circuit switched data (HSCSD) y circuit switched data (CSD, *Datos GSM*). Si desea obtener información sobre la disponibilidad de los servicios de datos o suscribirse a ellos, póngase en contacto con su operador de red o proveedor de servicios. Véase [Ajustes del módem](#page-58-0) en la pág. [59.](#page-58-0)

El uso de los servicios HSCSD consume más batería que las llamadas de voz o de datos normales.

## ■ **Bluetooth**

Utilice la tecnología Bluetooth para conectar un portátil compatible a Internet. El teléfono tendrá que tener activado un proveedor de servicios que admita el acceso a Internet y el ordenador tendrá que admitir Bluetooth PAN (Personal Area Network). Una vez que se haya conectado al servicio del punto de acceso de red (NAP) del teléfono y tras haberlo vinculado al ordenador, se abrirá automáticamente una conexión de

paquete de datos a Internet. La instalación del software PC Suite no es necesaria cuando se utiliza el servicio NAP del teléfono.

Véase [Tecnología inalámbrica Bluetooth](#page-56-0) en la pág. [57](#page-56-0).

# ■ **Aplicaciones de comunicación de datos**

Para obtener información sobre una aplicación de comunicación de datos, consulte la documentación que se adjunta con cada una.

Se recomienda no realizar ni contestar a llamadas telefónicas durante una conexión con el ordenador, ya que la operación podría interrumpirse.

Para conseguir un mejor rendimiento durante las llamadas de datos, coloque el teléfono en una superficie estable con el teclado boca abajo. No mueva el teléfono sosteniéndolo en la mano durante la realización de llamadas de datos.

# **20. Información sobre la batería**

### ■ **Carga y descarga**

El dispositivo recibe alimentación a través de una batería recargable. El rendimiento óptimo de una batería nueva únicamente se obtiene después de dos o tres ciclos completos de carga y descarga. La batería se puede cargar y descargar numerosas veces, pero con el tiempo se gastará. Cuando los tiempos de conversación y espera sean notablemente más cortos de lo normal, sustituya la batería. Utilice únicamente las baterías aprobadas por Nokia y recargue las baterías únicamente con los cargadores aprobados por Nokia para este dispositivo.

Si utiliza la batería de recambio por primera vez o si la batería no se ha utilizado durante un período de tiempo prolongado, puede que deba conectar el cargador y posteriormente desconectarlo y volverlo a conectar para iniciar la carga.

Desconecte el cargador del enchufe eléctrico y del dispositivo cuando no esté en uso. Cuando la batería esté completamente cargada retírela del cargador, ya que una sobrecarga puede acortar su duración. Si no se utiliza una batería que está totalmente cargada, ésta pierde su carga por sí sola transcurrido un tiempo.

Si la batería está totalmente descargada, pasarán algunos minutos hasta que el indicador de carga aparezca en la pantalla o hasta que se puedan hacer llamadas. Utilice la batería sólo para la finalidad expuesta aquí. No utilice nunca el cargador o la batería si están dañados.

No cortocircuite la batería. Puede producirse un cortocircuito accidental si un objeto metálico, como una moneda, un clip o un bolígrafo ocasiona la conexión directa de los terminales positivo (+) y negativo (-) de la batería. (Son las bandas metálicas de la batería.) Esto puede ocurrir, por ejemplo, si lleva consigo una batería de repuesto en el bolsillo o en el bolso. El cortocircuito de los terminales puede dañar la batería o el objeto que esté conectado a la misma.

Si deja la batería en lugares calientes o fríos como, por ejemplo, un vehículo cerrado en verano o en invierno, reducirá la capacidad y la duración de ésta. Intente mantener siempre la batería entre 15 y 25° C (59 y 77° F). Un dispositivo con la batería demasiado fría o caliente puede no funcionar temporalmente, aun estando completamente cargada. El rendimiento de la batería se ve particularmente limitado con temperaturas inferiores al punto de congelación.

No deseche las baterías tirándolas al fuego, ya que podrían explotar. Las baterías también pueden explotar si están dañadas. Deshágase de las baterías conforme a las normativas locales. Por favor, recíclelas siempre que sea posible. No las tire a la basura doméstica.

# ■ **Autenticación de baterías Nokia**

Por su seguridad utilice siempre baterías Nokia originales. Para asegurarse de que la batería Nokia que ha adquirido es original cómprela en establecimientos autorizados Nokia, busque el logotipo Nokia Original Enhancements (equipamiento original de Nokia) en el paquete de ventas e inspeccione la etiqueta de holograma siguiendo estos pasos:

Aunque complete los cuatro pasos correctamente, la garantía de que la batería sea auténtica no es total. Si tiene alguna sospecha de que la batería que ha adquirido no es una batería Nokia auténtica y original, no debe utilizarla y le aconsejamos que la lleve al proveedor o punto de servicio Nokia más cercano para solicitar ayuda. El proveedor o punto de servicio Nokia autorizado comprobará la autenticidad de la batería. Si no es posible comprobar la autenticidad de la batería, devuélvala al lugar donde la adquirió.

#### **Autenticidad del holograma**

- 1. Mire la etiqueta de holograma, deberá ver el símbolo de Nokia de las manos que se entrelazan desde un ángulo y el logotipo Nokia Original Enhancements (equipamiento original de Nokia) desde el otro.
- 2. Incline el holograma hacia la izquierda, derecha, abajo y arriba, deberá ver 1, 2, 3 y 4 puntos en cada uno de los lados.
- 3. Rasque el lateral de la etiqueta y se mostrará un código de 20 dígitos, por ejemplo, 12345678919876543210. Gire la batería de modo que los números estén mirando hacia arriba. El código de 20 dígitos se lee comenzando por los números que se encuentran en la fila superior seguidos de los de la fila inferior.

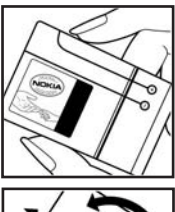

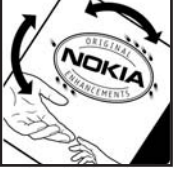

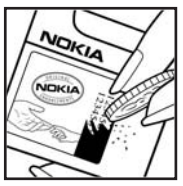
4. Confirme la validez del código de 20 dígitos a través de las instrucciones de la página www.nokia.com/ batterycheck.

Para crear un mensaje de texto, introduzca el código de 20-dígitos, por ejemplo, 12345678919876543210, y envíelo al número +44 7786 200276.

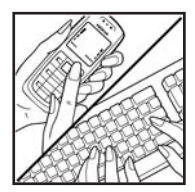

Para crear un mensaje de texto,

- Para los países pertenecientes a Asia Pacífico, salvo la India: Marque el código de 20-dígitos, por ejemplo, 12345678919876543210, y envíelo al número +61 427151515.
- Sólo para la India: Escriba la palabra "Battery", seguida del código de la batería de 20-dígitos, por ejemplo, Battery 12345678919876543210, y envíe el mensaje al número 5555.

Se aplicarán los cargos de los operadores nacionales e internacionales.

Debería recibir un mensaje indicándole si el código puede o no autenticarse.

#### **¿Qué ocurre si la batería no es auténtica?**

Si no puede confirmar que su batería Nokia con la etiqueta de holograma es auténtica, no la utilice y llévela al proveedor o punto de asistencia Nokia autorizado más cercano para solicitar ayuda. El uso de una batería que no ha sido aprobada por el fabricante puede resultar peligroso y puede afectar negativamente al rendimiento y dañar el dispositivo, así como su equipamiento. Además, puede invalidar cualquier tipo de aprobación o garantía que se aplique al dispositivo.

Si desea obtener más información acerca de las baterías originales Nokia, visite la página www.nokia.com/battery.

# <span id="page-109-0"></span>**Cuidado y mantenimiento**

Este dispositivo es un producto de diseño y fabricación excelentes, y debe tratarse con cuidado. Las sugerencias que se incluyen a continuación le ayudarán a proteger la cobertura de su garantía.

- Mantenga el dispositivo seco. La lluvia, la humedad y los líquidos en general contienen minerales que pueden oxidar los circuitos electrónicos. Si su dispositivo se moja, extraiga la batería y espere hasta que el dispositivo se seque por completo para sustituirla.
- No utilice ni guarde el dispositivo en lugares sucios o polvorientos. Las piezas móviles y los componentes electrónicos podrían dañarse.
- No guarde el dispositivo en lugares calientes. Las altas temperaturas pueden reducir la duración de los dispositivos electrónicos, dañar las baterías y deformar o derretir algunos plásticos.
- No guarde el dispositivo en lugares fríos. Cuando el dispositivo recupera su temperatura normal, puede formarse humedad en su interior, lo cual puede dañar las placas de los circuitos electrónicos.
- Abra siempre el dispositivo de acuerdo con las instrucciones que figuran en esta guía.
- No deje caer, golpee ni mueva bruscamente el dispositivo. Si lo manipula bruscamente, pueden romperse las placas de circuitos internos y las piezas mecánicas más sensibles.
- No utilice productos químicos perjudiciales, disolventes ni detergentes fuertes para limpiar el dispositivo.
- No pinte el dispositivo. La pintura puede obstruir las piezas móviles e impedir un funcionamiento correcto.
- No toque la pantalla principal con objetos duros o afilados. Los objetos del tipo pendientes y joyas pueden rayar la pantalla.
- Utilice un paño suave, limpio y seco para limpiar las lentes (como las de la cámara, el sensor de proximidad o el sensor de luz).
- Emplee únicamente la antena suministrada o una antena de recambio aprobada. Las antenas, las alteraciones y los elementos anexionados sin autorización podrían dañar el dispositivo y pueden constituir una violación de las normativas sobre aparatos de radio.
- No utilice los cargadores al aire libre.

• Cree siempre una copia de seguridad de los datos que desea guardar (por ejemplo, los contactos o las notas de la agenda) antes de enviar el dispositivo a un distribuidor.

Todas estas recomendaciones se aplican de igual forma al dispositivo, la batería, el cargador y cualquier equipamiento. Si algún dispositivo no funciona correctamente, llévelo al distribuidor autorizado más cercano.

# <span id="page-111-0"></span>**Información adicional sobre seguridad**

Su dispositivo y su equipamiento pueden contener piezas pequeñas. Manténgalos fuera del alcance de los niños.

### ■ **Entorno operativo**

Respete la normativa especial vigente de la zona donde se encuentre y apague el dispositivo siempre que esté prohibido su uso, cuando pueda causar interferencias o resultar peligroso. Utilice el dispositivo sólo en las posiciones normales de funcionamiento. Este dispositivo cumple con las normas que rigen la exposición a la radiofrecuencia cuando se utiliza tanto en la posición normal junto al oído como cuando se encuentra al menos a 2,2 centímetros (7/8 pulgadas) del cuerpo. Cuando utilice el dispositivo cerca del cuerpo con una funda protectora, una pinza de cinturón o un soporte, es aconsejable que no contenga metal y debe colocar el dispositivo a la distancia del cuerpo anteriormente citada.

Para transmitir mensajes o archivos de datos, este dispositivo precisa una conexión de calidad a la red. En algunos casos, la transmisión de mensajes o archivos de datos puede demorarse hasta que esté disponible la conexión adecuada. Asegúrese de seguir las instrucciones anteriores sobre las distancias de separación hasta que la transmisión haya finalizado.

Algunos componentes del dispositivo son magnéticos. El dispositivo puede atraer materiales metálicos. No coloque tarjetas de crédito ni otros medios de almacenamiento magnéticos cerca del dispositivo, ya que la información guardada en éstos podría borrarse.

### ■ **Aparatos médicos**

Los equipos de radiotransmisión, incluidos los teléfonos móviles, pueden interferir en la funcionalidad de aparatos médicos que no estén protegidos adecuadamente. Consulte con un médico o con el fabricante del aparato médico para determinar si están correctamente protegidos contra las señales externas RF o para que le aclaren cualquier duda. Apague el dispositivo en los lugares específicos de los centros sanitarios donde se le indique. Es probable que en los hospitales y centros sanitarios se utilicen equipos sensibles a las señales externas RF.

#### <span id="page-112-0"></span>**Marcapasos**

Los fabricantes de marcapasos recomiendan mantener una distancia mínima de 15,3 cm (6 pulgadas) entre el teléfono móvil y el marcapasos, con el fin de evitar posibles interferencias con este último. Estas recomendaciones provienen de investigaciones independientes y de la Investigación Tecnológica Inalámbrica. Las personas que lleven marcapasos deben hacer lo siguiente:

- Mantener siempre el dispositivo a más de 15,3 cm (6 pulgadas) del marcapasos.
- No llevar el dispositivo en un bolsillo a la altura del pecho.
- Utilizar el dispositivo en el oído del lado opuesto al marcapasos para minimizar las posibles interferencias.

Si sospecha de que se está produciendo alguna interferencia, apague el dispositivo y aléjelo.

### <span id="page-112-1"></span>■ **Vehículos**

Las señales RF pueden afectar a los sistemas electrónicos de vehículos de motor que no estén bien instalados o protegidos como, por ejemplo, sistemas electrónicos de inyección, sistemas electrónicos de anti-bloqueo de frenos (ABS), sistemas electrónicos de control de velocidad, sistemas de airbag. Para más información, verifique estos aspectos de su vehículo o del equipamiento que haya añadido con el fabricante o con su representante.

Sólo el personal cualificado debe reparar el dispositivo, o instalarlo en un vehículo. Si la instalación o la reparación no son correctas, pueden resultar peligrosas y anular la garantía que se aplica al dispositivo. Compruebe con regularidad que el equipo completo del dispositivo móvil de su vehículo esté correctamente montado y funcione debidamente. No almacene ni transporte líquidos inflamables, gases ni materiales explosivos en el mismo compartimento destinado al dispositivo, a sus piezas o equipamiento. Si tiene un vehículo equipado con airbag, recuerde que éste se infla con mucha fuerza. No coloque sobre el airbag ni sobre la zona de despliegue de éste ningún objeto, incluido el equipo instalado y las piezas portátiles del teléfono móvil. Si el equipo de telefonía móvil no está bien instalado en el interior del vehículo y se despliega el airbag, pueden producirse heridas graves.

El uso del dispositivo durante los vuelos en aviones está prohibido. Apague el dispositivo antes de embarcar en un vuelo. El uso de teléfonos móviles en un avión puede resultar peligroso para el funcionamiento del mismo, e interrumpir la conexión de la red del teléfono móvil, además de ser ilegal.

### <span id="page-113-0"></span>**Entornos potencialmente explosivos**

Desconecte el dispositivo en áreas donde puedan producirse explosiones, y obedezca todas las señales e instrucciones. Las zonas potencialmente explosivas son aquellas áreas en las que normalmente se le recomienda que apague el motor del vehículo. Las chispas en estas áreas pueden originar explosiones o incendios y causar daños personales o incluso la muerte. Apague el dispositivo en las gasolineras (por ejemplo, cerca de los surtidores de gasolina en las estaciones de servicio). Respete las restricciones de uso de los equipos de radio en los depósitos de combustible, áreas de almacenamiento y distribución, en las plantas químicas y en los lugares donde se realicen explosiones. Las zonas donde pueden producirse explosiones suelen estar, aunque no siempre, claramente indicadas. Entre ellas se incluyen cubiertas de barcos; instalaciones de almacenamiento y transporte de productos químicos; vehículos que utilizan gas de petróleo licuado (como propano o butano) y áreas donde el aire contiene partículas o elementos químicos, como grano, polvo o partículas metálicas.

#### <span id="page-113-1"></span>■ **Llamadas de emergencia**

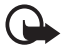

**Importante:** Los teléfonos móviles, incluido éste, funcionan con señales de radio, redes inalámbricas y terrestres y funciones programadas por el usuario. Por eso, no se puede garantizar que las conexiones funcionen en todas las condiciones. Nunca dependa únicamente de un dispositivo móvil para las comunicaciones importantes (por ejemplo, urgencias médicas).

#### **Para hacer una llamada de emergencia:**

1. Si el dispositivo no está encendido, enciéndalo. Compruebe que la intensidad de señal sea la adecuada.

Algunas redes pueden precisar que se coloque una tarjeta SIM válida en el dispositivo.

- 2. Pulse la tecla de finalización de llamada tantas veces como sea preciso para borrar la pantalla y dejar el dispositivo listo para realizar llamadas.
- 3. Marque el número de emergencia de la localidad en la que se encuentre. Los números de emergencia pueden variar en cada localidad.
- 4. Pulse la tecla de llamada.

Si algunas funciones están activas, puede que necesite desactivarlas para poder hacer una llamada de emergencia. Si el dispositivo está en modo fuera de línea o sin conexión a la red, debe cambiar el modo para activar la función de teléfono y poder hacer una llamada de emergencia. Consulte esta guía o a su proveedor de servicios para más información.

Al realizar una llamada de emergencia, facilite toda la información necesaria con la mayor precisión posible. Su dispositivo móvil puede ser el único medio de comunicación en el lugar de un accidente. No interrumpa la llamada hasta que se le dé permiso para hacerlo.

### <span id="page-114-0"></span>**Certificación de la Tasa Específica de Absorción (SAR)**

Este dispositivo móvil cumple las directrices sobre exposición a ondas de radio. Su dispositivo móvil es un radiotransmisor y radiorreceptor. Está diseñado para no sobrepasar los límites de exposición a la energía de la radiofrecuencia recomendados por las directrices internacionales. Estas directrices han sido desarrolladas por la organización científica independiente ICNIRP e incluyen márgenes de seguridad diseñados para garantizar la seguridad de todas las personas, independientemente de su edad o estado de salud.

Las normas de exposición para los dispositivos móviles se mide con una unidad conocida como la Tasa Específica de Absorción o SAR. La tasa límite fijada en las directrices ICNIRP es de 2,0 vatios/kilogramo (W/kg) de media sobre diez gramos de tejido corporal. Las pruebas de SAR se realizan en posiciones de funcionamiento estándares, mientras el dispositivo transmite al máximo nivel certificado de potencia en todas las bandas de frecuencia probadas. El nivel real de la SAR de un dispositivo en funcionamiento puede estar por debajo del valor máximo debido a que el dispositivo está diseñado para emplear exclusivamente la potencia necesaria para conectar con la red. Dicha cantidad puede cambiar dependiendo de ciertos factores como la proximidad a una estación base de la red. El valor más alto de la SAR bajo las normas ICNIRP para la utilización del dispositivo en el oído es 0,90 W/kg.

El uso de accesorios y equipamiento para el dispositivo puede dar lugar a valores de la SAR distintos. Los valores de la tasa específica de absorción (SAR) dependen de los requisitos de pruebas e información nacionales y de la banda de la red. Para obtener información adicional sobre la SAR, consulte la información sobre el producto en www.nokia.com.

# **Índice**

# **A**

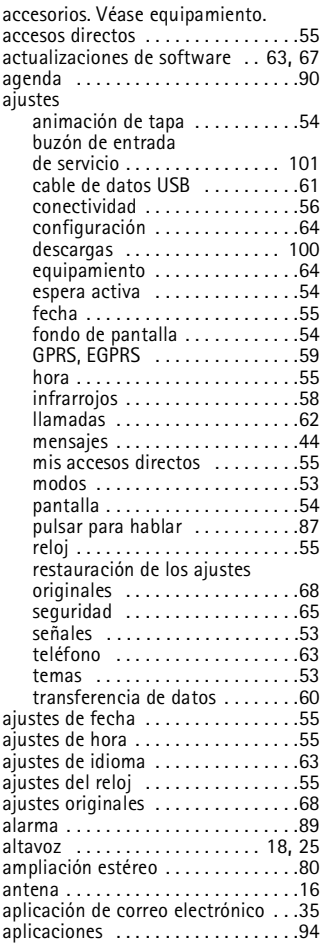

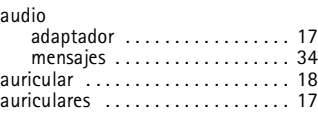

# **B**

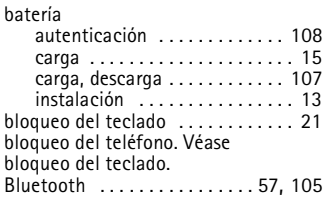

### **C**

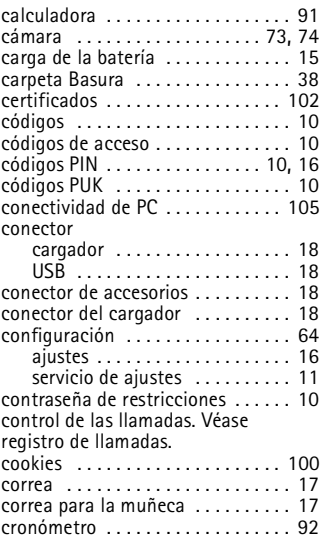

# **D**

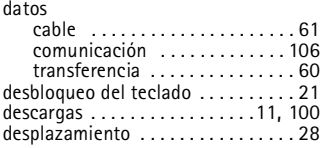

# **E**

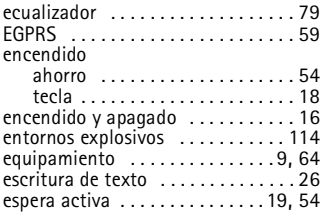

# **F**

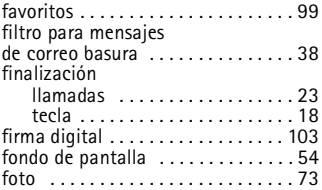

# **G**

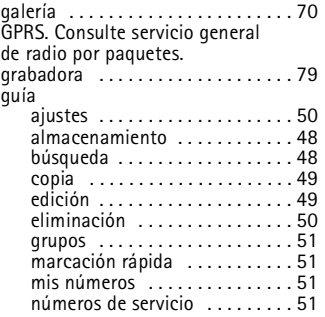

# **H**

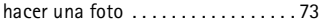

# **I**

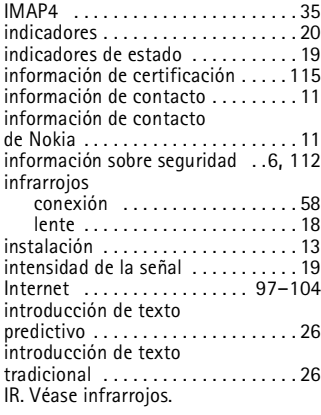

# **J**

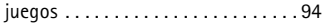

# **L**

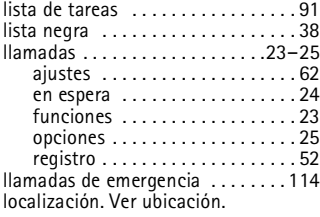

## **M**

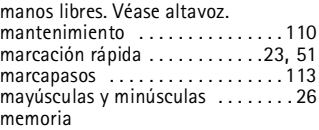

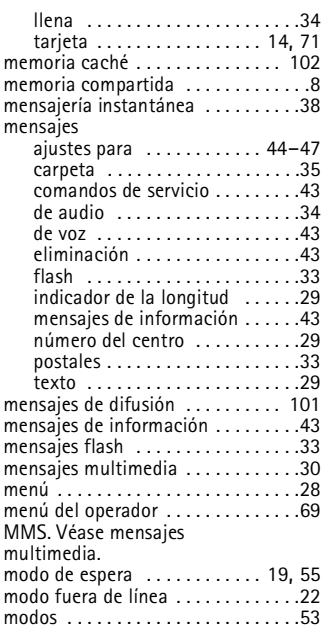

# **N**

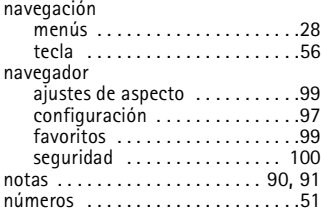

# **O**

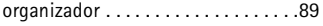

### **P**

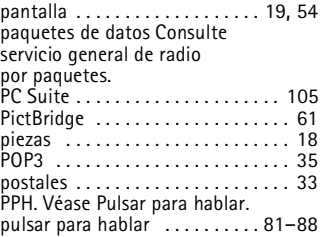

# **R**

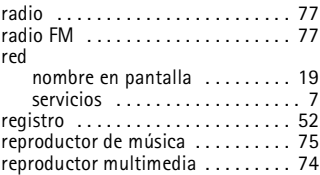

# **S**

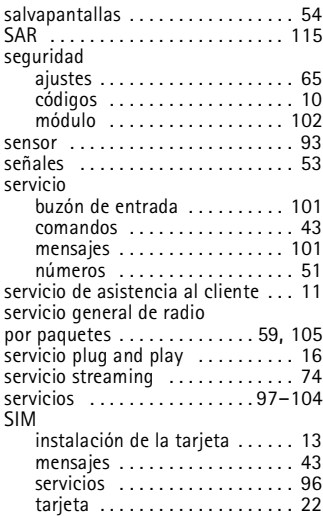

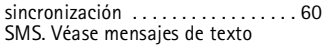

# **T**

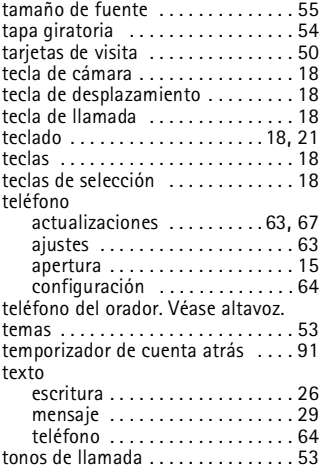

# **U**

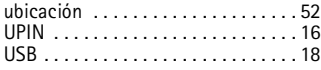

### **V**

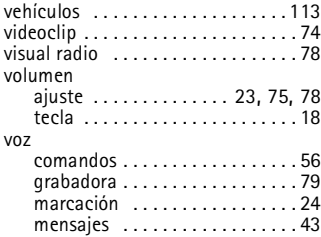

# **W**

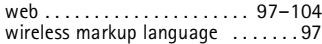

# **X**

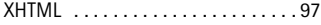